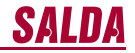

**Sensorinis pultelis**

**Сенсорный пульт**

**Sensor controller**

**Sensorpult**

**Boîtier de commande tactile**

# **Stouch**

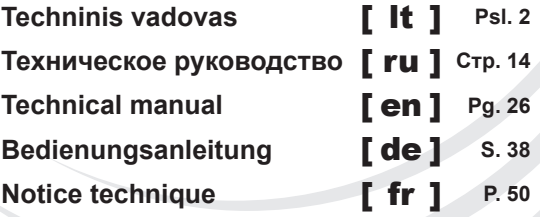

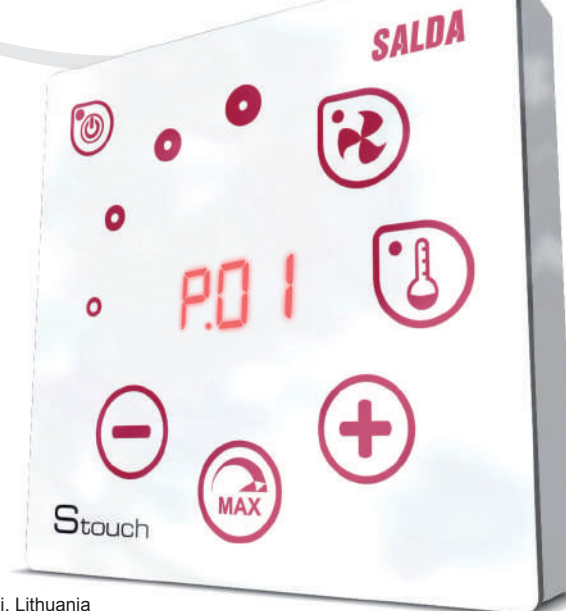

Ragainės g. 100, LT-78109 Šiauliai, Lithuania Tel. (+370 41) 540415 Fax. (+370 41) 540417 offi ce@salda.lt www.salda.lt i,

# **LT Aprašymas**

**SAL** 

Stouch valdymo pultelis specialiai sukurtas valdyti:

- SALDA vėdinimo įrenginius;
- Kitus įrenginius turinčius PRV ir ECO valdymo plokštes;
- Modbus protokolu valdomus prietaisus.

Valdymo pulteliai garantuoja optimalų eksploatacijos, stebėsenos ir aptarnavimo komfortą bei saugumą. Visos operacijos atliekamos nuotoliniu būdu naudojant valdymo pultelį, kuriame parodomos gedimų ataskaitos ir aptarnavimo sąlygos.

#### **Ypatybės:**

- Išskirtinis ir ergonomiškas dizainas;
- Paprastas naudojimas;
- Skirtas virštinkiniam montavimui;
- Vieno paspaudimo sensorinis valdymas;
- Lengvai valomas;
- Skaičių atvaizdavimas ekranėlyje;
- Garsinis atsakas į lietimą;
- Gali būti prijungtas prie BMS tinklo:
- Galima tiesiogiai prijungti prie 0-10VDC signalu valdomo ventiliatoriaus;
- Naudojant 0-10VDC įėjimą, galima prijungti CO2 arba slėgio jutiklį;
- 4 nustatomi greičiai;<br>• Makslimalus ventilia
- Makslimalus ventiliatoriaus greitis, ribotą laiko tarpą (boost);
- Blokavimas (užrakinimas) apsauga nuo vaikų;
- Vartotojo meniu galite pakeisti garso, pristabdytosios veiksenos (StandBy), CO2 parametrus.

**Į pakuotę įeina:**<br>Stouch valdymo pultelis, laidas (13m), tvirtinimo elementai (6 vnt.), techninis vadovas.

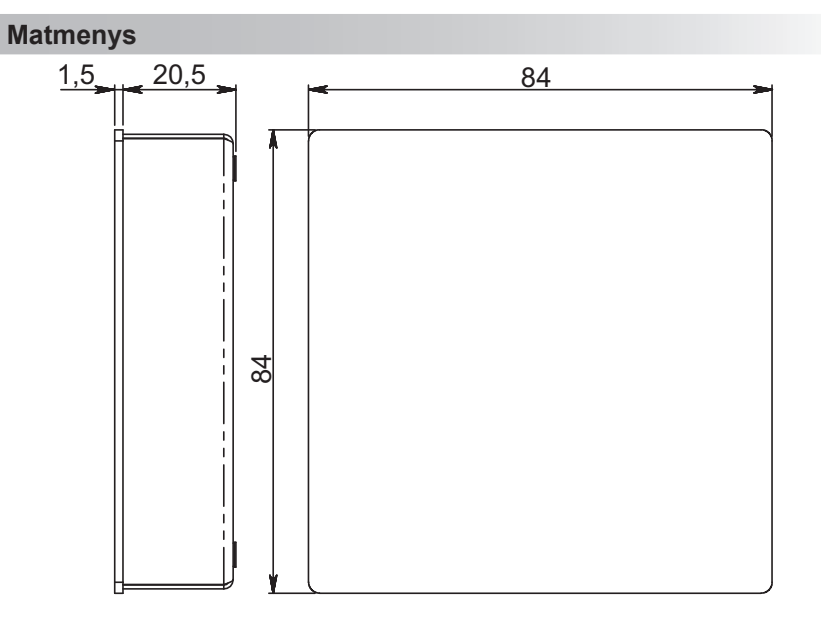

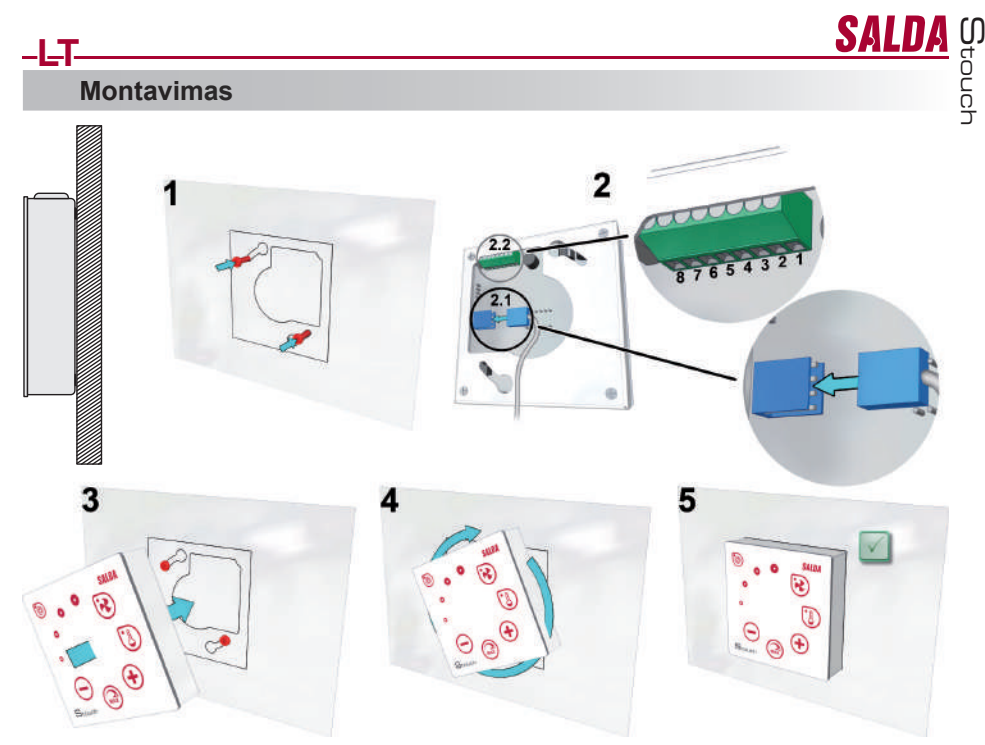

1. Naudojant pateiktą šabloną, pasirinktoje vietoje įsukite savisriegius, palikdami apie 1 mm tarpą nuo plokštumos. 2. Prie pultelio prijunkite kabelį

2.1- standartinis jungimas;

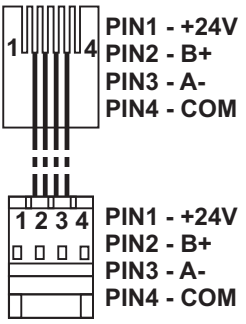

2.2 - specialus jungimas (žiūrėti: "8 kontaktų jungimas").

3. Užkabinkite pultelį laikydami jį pasuktą 25º kampu į kairę pusę.<br>4-5. Sukite pultelį į dešinę, kol pultelis prisispaus prie plokštumos. Pašalinkite panaudotą šabloną.

# **8 kontaktų jungimas**

Elektrinis pajungimas gali būti atliktas tik kvalifi kuoto elektriko pagal, galiojančius tarptautinius ir nacionalinius elektrosaugos, elektros įrenginių įrengimo, reikalavimus.

1. Maitinimo šaltinis 24V AC/DC, 100mA

2. Maitinimo šaltinis 24V AC/DC

3. GND

4. RS485 B (Modbus)

5. RS485 A (Modbus)

6. GND

7. 0-10VDC įėjimas (naudojamas slėgio arba CO2 jutikliui). Jutiklis maitinamas nuo atskiro maitinimo šaltinio.<br>8. 0-10VDC išėjimas (naudojamas 0..10 VDC ventiliatorių valdymui.

# **Informacija vartotojui**

- Pultelyje sukurtas paprastas vartotojo meniu garso, temperatūros, miego režimo bei CO2 lygio parametrų nustatymui.
- Spartusis maksimalaus greičio aktyvavimo mygtukas.
- Nustatytos, bei tiekiamo oro temperatūros rodymas skaitmenimis. Pasirinkto greičio LED indikacija.
- 

**LT**

- Aktyvių avarijų rodymas simboliais: A.01, A.02 ir t.t., bei LED indikacija.
- 
- Pultelio miego režimas taupantis energiją. Galima vėdinimo sistemos išjungimo blokavimo funkcija. "Apsauga nuo vaikų" užrakina pultelį.
- 

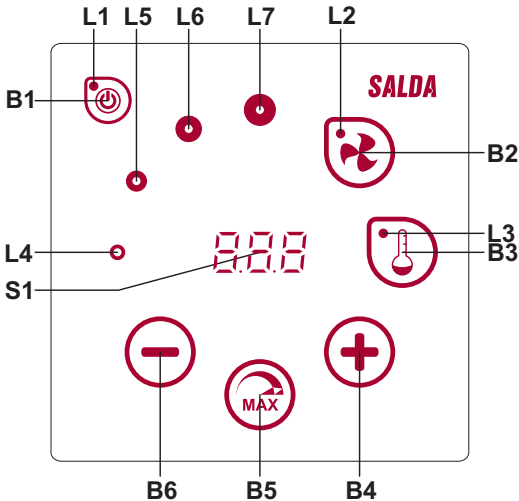

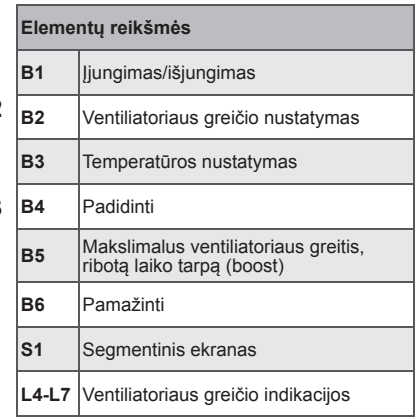

CO

**SALDA** 

touch

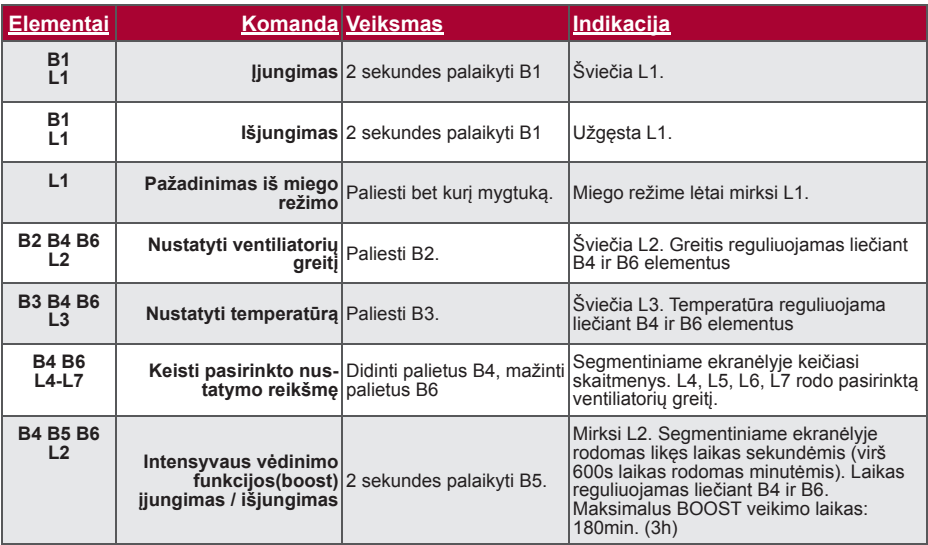

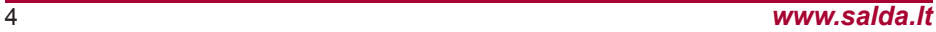

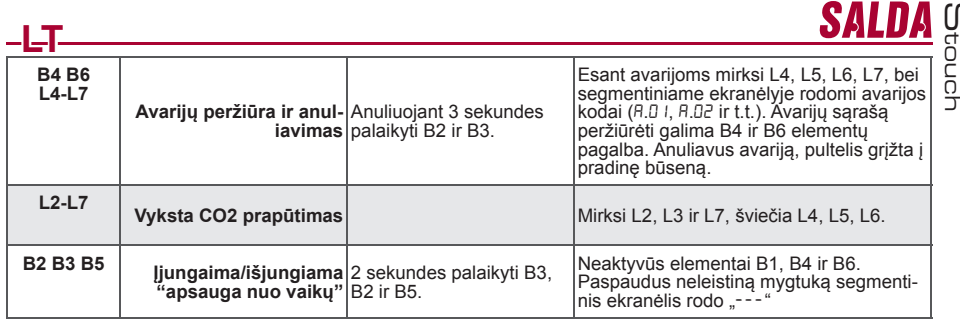

# **Ryšio indikacija**

Mirksintis "Con" užrašas – jungiamasi.<br>Šviečiantis "noC" užrašas – dingo ryšys.

# **Ventiliatorių greičio valdymas**

- Pagal nustatytus fiksuotus 4 greičius
- Pagal procentinį greitį (0, 20-100%)
- Vartotojo meniu greičiai valdomi kas 5%
- Serviso meniu greičiai valdomi kas 1%
- Pagal nustatytus fiksuotus 4 slėgius naudojant slėgio jutikli
- Maksimalus greitis apsaugotas laikmačiu, kurį galime lengvai keisti paleidus maksimalų ventiliatoriaus greitį (boost)
- Maksimalus greitis aktyvuojamas sparčiuoju mygtuku. Pasibaigus maksimalaus ventiliatoriaus greičio (boost) nustatytam laikui, automatiškai grįžtama į ankstesnį greitį.
- Galima pajungti 0..10 VDC CO2 jutiklį, kuris aktyvuotų maksimalų greitį pagal nurodytus CO2 parametrus

# **Temperatūros valdymas**

- Pultekyje galima nurodyti norimą temperatūrą nuo 15 35°C
- Galimas tiekiamo oro ir nustatytos temperatūros rodymas pakaitomis (5 sekundes rodoma nustatyta temperatūra, 2 sekundes tiekiamo oro temperatūra )

# **Nuotolinis valdymas (Modbus)**

Pultelis palaiko pilnai konfigūruojamą Modbus sąsają. Pultelis gali būti ir pagrindiniu ir pagalbiniu įrenginiu modbus tinkle, be to, galite jį pilnai valdyti, bei konfigūruoti ne tik per serviso meniu, bet ir per modbus sąsają.

# **Vartotojo meniu**

Norint patekti į vartotojo meniu reikia 3 sekundes laikyti palietus B2, B3.

Vartotojo meniu iš eilės rodomi menių punktų (P.01, P.02 ir t.t) nustatymai. Meniu punktas pasirenkamas B4 ir B6 elementais. Paspaudus B5 parodoma pasirinkto parametro reikšmė, kurią keisti galima B4 ir B6 elementais. Paspaudus B5 parametras išsaugomas ir grįžtama į meniu.

Dėl ribotų segmentinio ekranėlio galimybių P.04 ir P.05 reikšmės nurodomos 10 kartų mažesnės, t.y. jeigu ekranėlyje rodoma 20, tai reiškia jog tikroji reikšmė yra 20 x 10 = 200.

P.06 - fi ltrų laikmatis atstatomas į pradinę būseną 5 sekundes palaikius nuspaustą B5 elementą. Filtrų laikmatis taip pat atstatomas į pradinę padėtį anuliuojant A.03 avariją.

Norint išeiti iš meniu reikia paliesti B1 elementą.

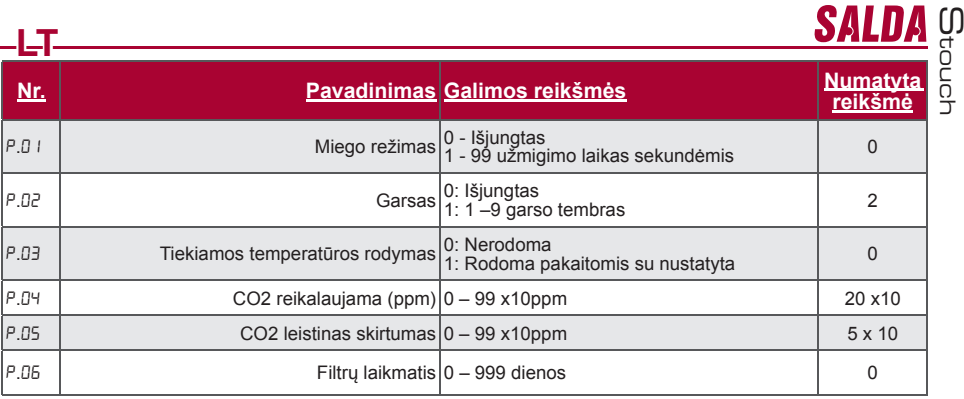

# **Panaudojimo galimybės**

#### **1) Modbus master (pagrindinis)**

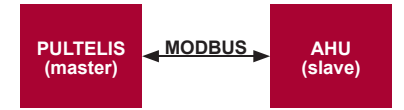

Šis pultelis gali valdyti kitus (MODBUS protokolu valdomus) įrenginius. Tai nustatoma serviso meniu nurodant reikiamus parametrus F.17, F.18, F.19, F.20, F.21 serviso meniu punktuose. Norint valdyti ne tik standartin-<br>ius įrenginius, F.20 meniu punkte reikia nurodyti "CUSTOM" bei įrenginių adresus meniu punktuose nuo Nr. F.22 iki F.37. Jeigu įrenginiai tokių adresų neturi, nurodytuose meniu punktų laukeliuose reikia įvesti "00:00". Standartiškai šis pultelis naudojamas su ECO arba PRV valdymo plokštėmis.

#### **2) Modbus slave (pagalbinis)**

Panaudojant BMS (Building Management System) sistemą vienu pulteliu galima valdyti kelis įrenginius sinchroniškai, arba su keliais pulteliais valdyti vieną įrenginį. Naudojant MODBUS protokolą galima keisti visus pultelių parametrus bei stebėti prijungtų jutiklių duomenis.

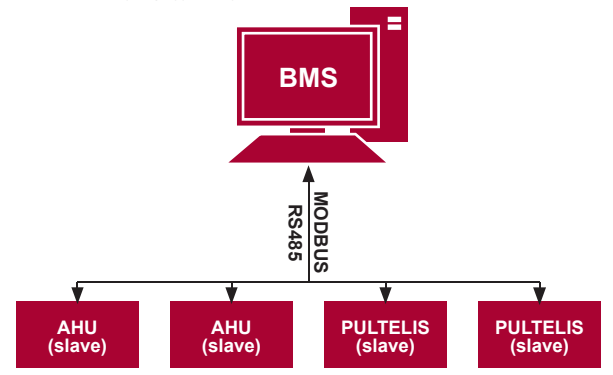

# **LT 3) Ventiliatoriaus valdymas, kai greitis nustatomas pulteliu ir/arba kompiuteriu per Modbus**

Šiuo pulteliu galima valdyti tiek įrenginį tiek 0..10VDC ventiliatorių. Serviso meniu pasirinkite norimą greičio valdymo būdą (F.01), jeigu pasirinkote valdymą pagal nustatytus greičius, tada nurodykite juos: F.03, F.04, F.05, F.06 meniu punktuose.

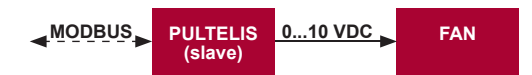

#### **4) Slėgio palaikymas, kuris nurodomas pulteliu ir/arba kompiuteriu per Modbus**

Prijungus 0..10VDC ventiliatorių ir 0..10VDC slėgio keitiklį tiesiai prie pultelio galima palaikyti norimą slėgį. Valdymo bei slėgio jutiklio parametrus galima keisti pulteliu. Naudojant pultelį kaip pagalbinį ("Modbus slave") įrenginį yra galimybė valdyti visus parametrus bei stebėti slėgio jutiklio rodmenis.

Tam, kad galėtumėme valdyti pagal slėgį, serviso meniu reikia nurodyti šiuos parametrus:

- $F.14 1$
- F.15 ir F.16 pagal slėgio keitiklio parametrus
- F.11, F.12 ir F.13 (PID valdymo koefi cientai). Jeigu slėgis palaikomas nekorektiškai, galima šiuos parametrus koreguoti.
- F.07 F.10 nurodome fiksuotus greičius Pa.

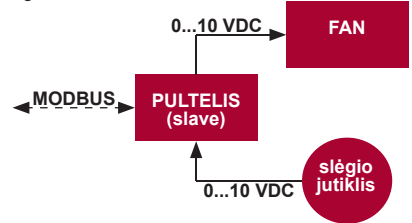

**5) CO2 palaikymas**

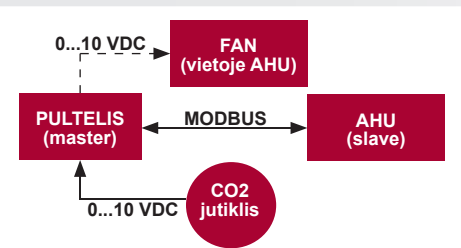

Šio pultelio pagalba galima valdyti patalpoje esančio anglies dvideginio (CO2) lygį. Tiesiog prie pačio pultelio reikia prijungti 0..10VDC CO2 jutiklį ir sukonfigūruoti pultelį. Serviso režime F. 14 punkte reikia nustatyti 2, o F. 15 ir F. 15 nurodome pagal jutiklio specifikaciją.

Prijungus CO2 jutiklį ir serviso meniu nustačius nurodytus parametrus, vartotojo meniu reikia nustatyti norimą ČO2 lygį (P.05) ir leistiną viršyti skirtumą nuo nustatytos (P.05) ribos. Viršijus leistiną skirtumą, pultelis<br>automatiškai paleis ventiliatorius maksimaliu (4) greičiu, skaitmeniniame ekranėlyje bus rodomas "CO2" užrašas. CO2 pasiekus nustatytą lygį (P.05), pultelis sugrįš į ankstesnį režimą.

M touch

SAL

Norint patekti į serviso meniu reikia:

- 
- 
- 1. Perjungti į būseną "Išjungta" ( jei pultelis įjungtas, 3 sekundes palaikyti B1 elementą).<br>2. 3 sekundes palaikyti B1 ir B2.<br>3. Jvesti apsaugos kodą "022" su B4, B6 elementais ir patvirtinkite su B5 elementu.

Serviso meniu iš eilės rodomi meniu punktų (F.01, F.02 ir t.t) nustatymai. Meniu punktas pasirenkamas B4 ir B6<br>elementais. Paspaudus B5 parodoma pasirinkto parametro reikšmė, kurią keisti galima B4 ir B6 elementais. Paspaudus B5 parametras išsaugomas ir grįžtama į nustatymų meniu.

Norint išeiti iš serviso meniu reikia 3 sekundes palaikyti B1 elementą (pultelis perjungiamas į išjungimo būseną).

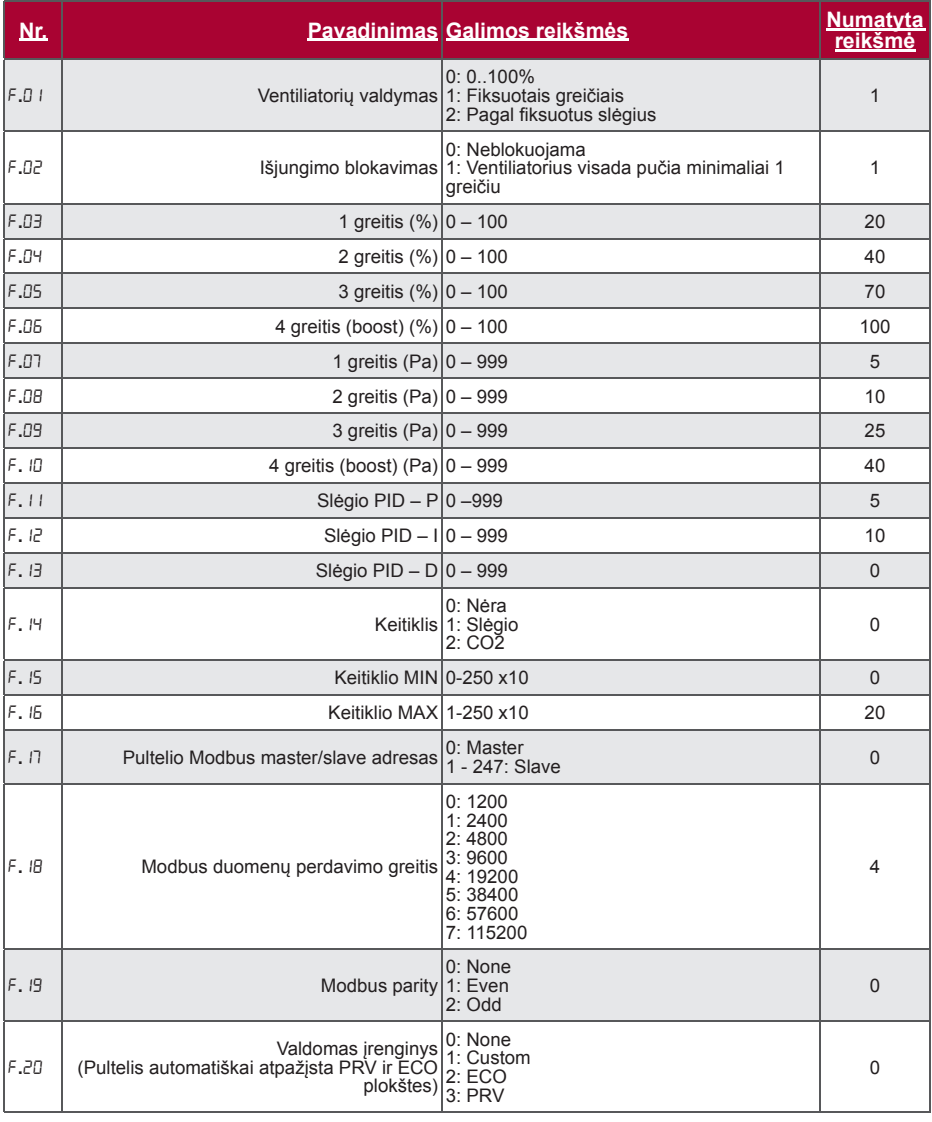

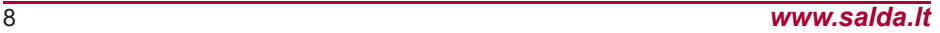

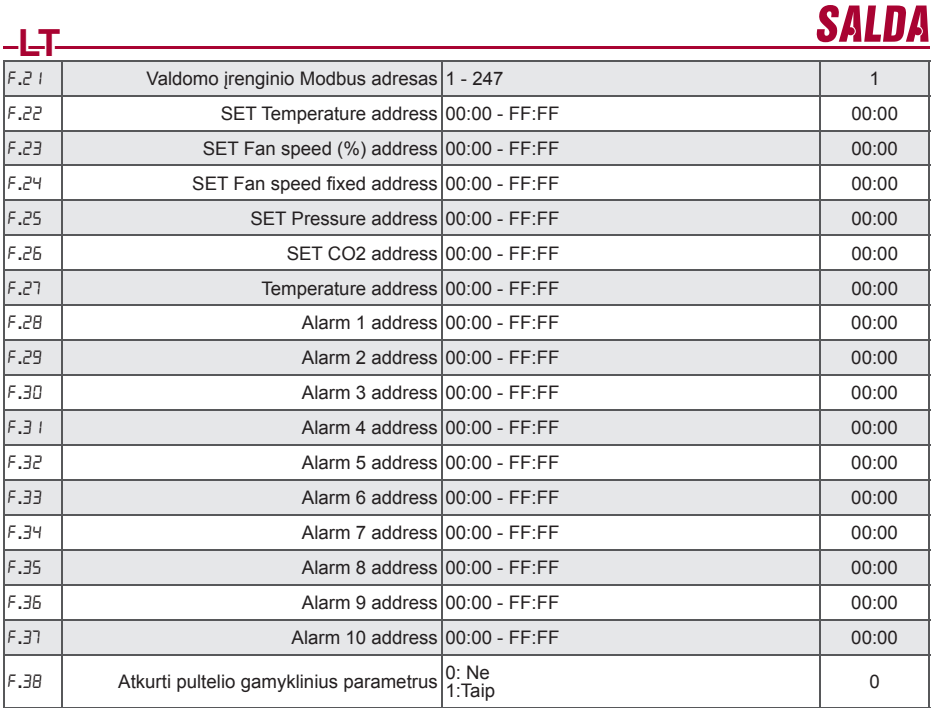

Atkuriant gamyklinius parametrus reikia pakartotinai įvesti serviso slaptažodį "022".

\_ Dėl riboto segmentinio ekranėlio rodomų simbolių skaičiaus "CUSTOM" įrenginio modbus adresai įvedami<br>HIGH ir LOW baitais šešioliktainėje sistemoje (HEX). B2 ir B3 mygtukų pagalba pasirenkame HIGH arba LOW<br>baitas, atiti

# **Modbus Slave(pagalbinio) adresų lentelė**

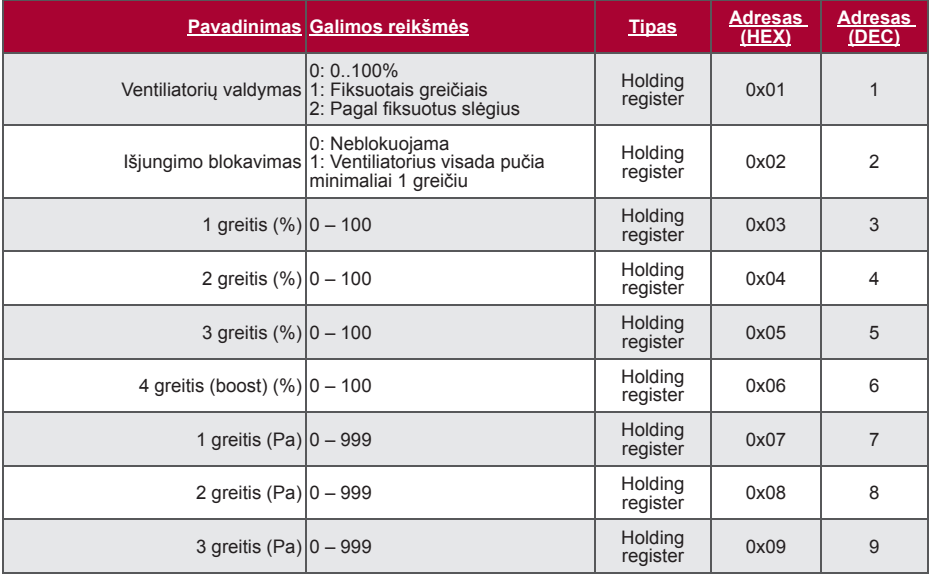

M

touch

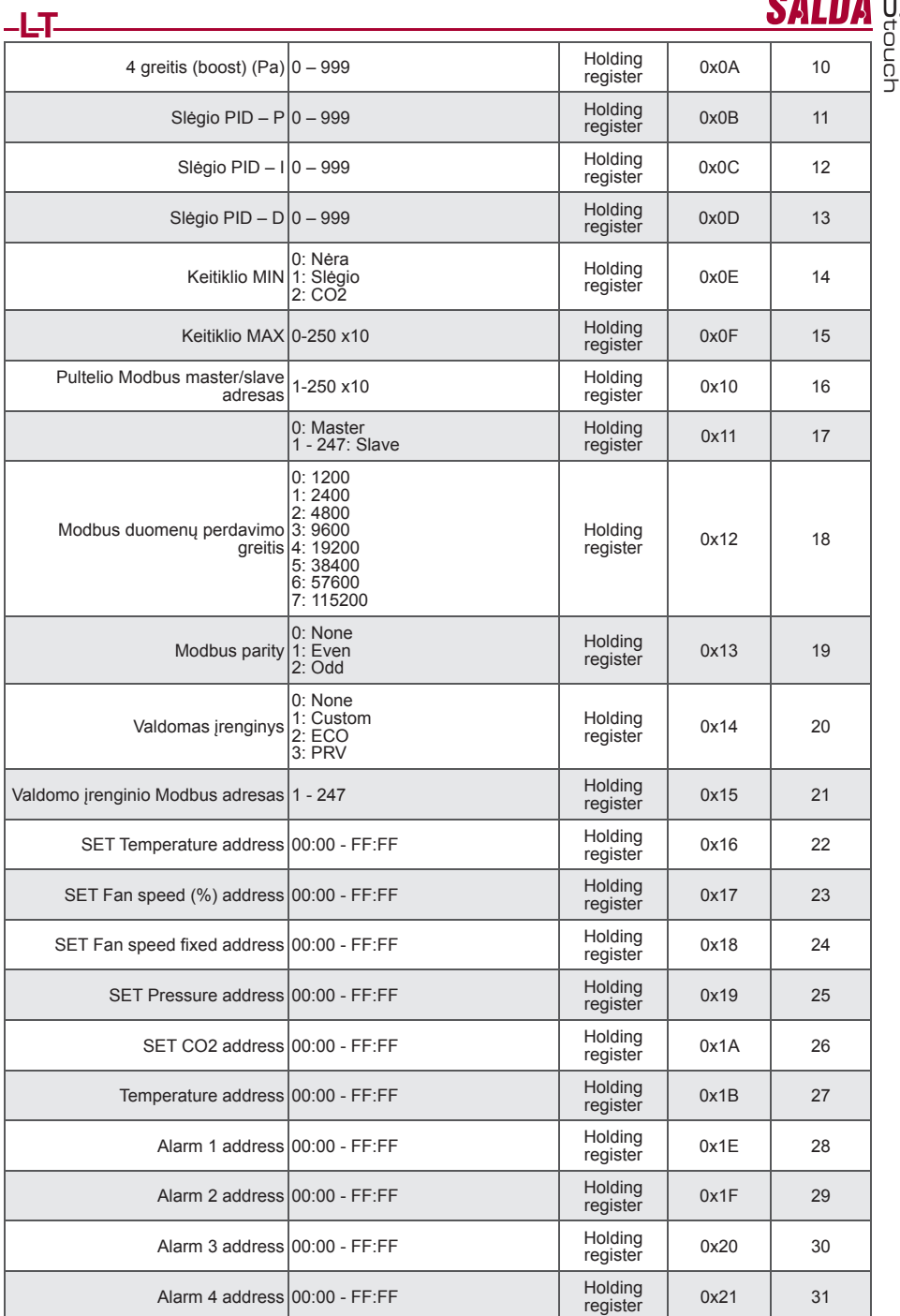

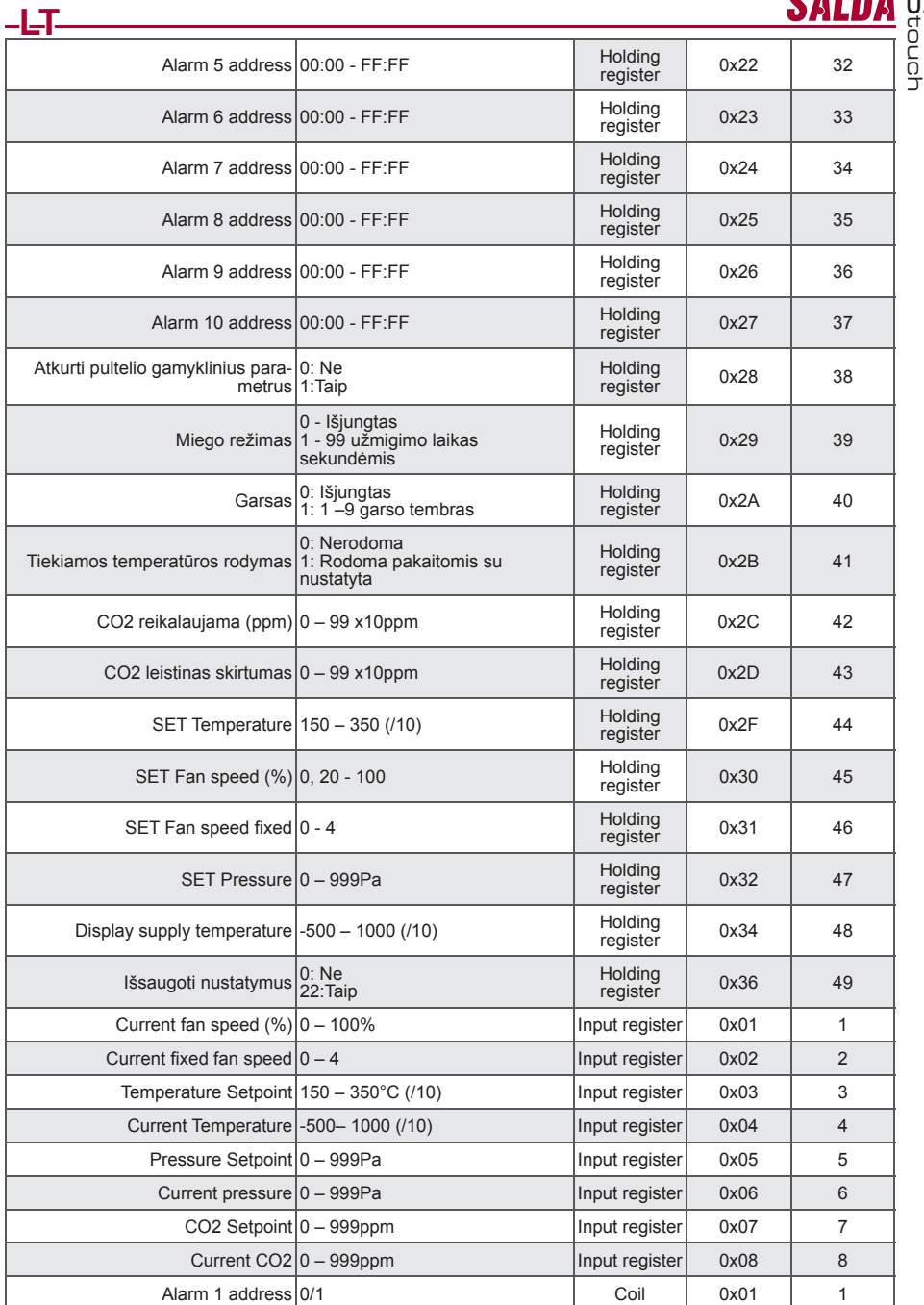

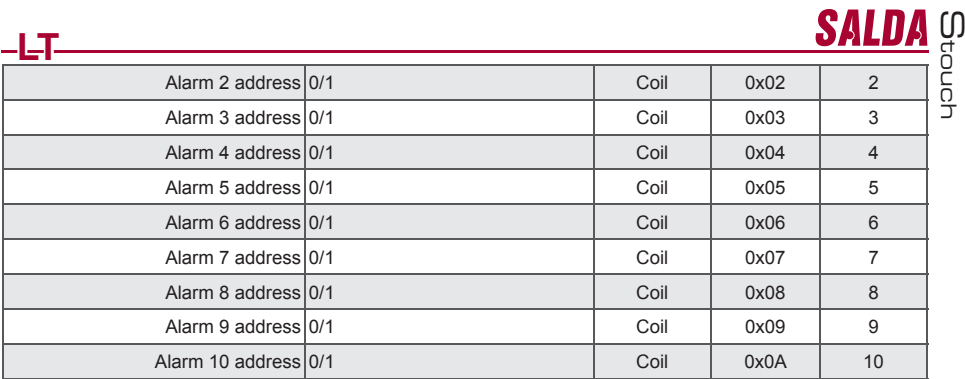

– Norint išsaugoti konfigūravimo parametrus būtina į 49 registrą įrašyti 22, tuomet nustatymai įrašomi į<br>EEPROM atmintį, pultelis persikrauna.

# **Avarijos**

# **ECO automatikos avarijos**

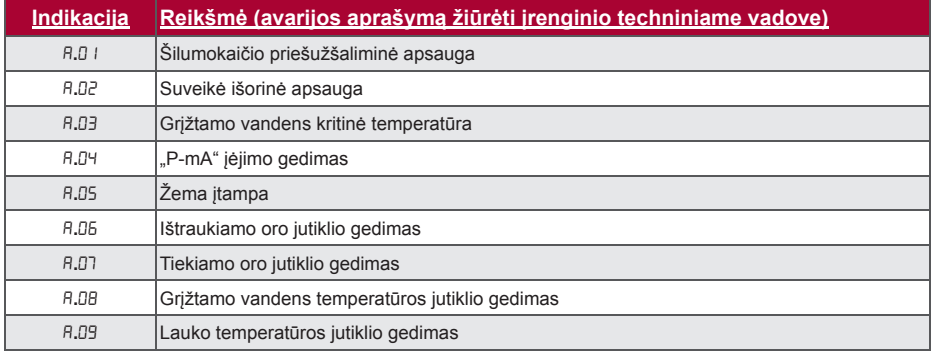

#### **PRV automatikos avarijos**

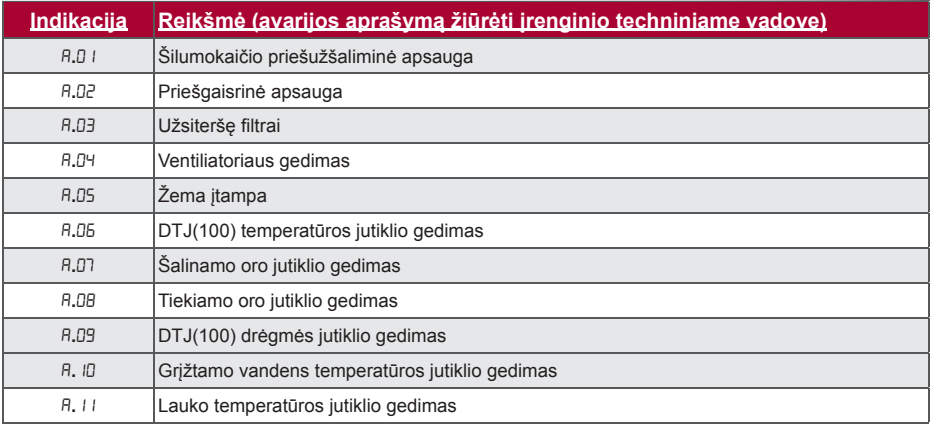

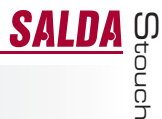

# **LT**

#### **CUSTOM automatikos avarijos (papildyti po CUSTOM modbus adresų nustatymo)**

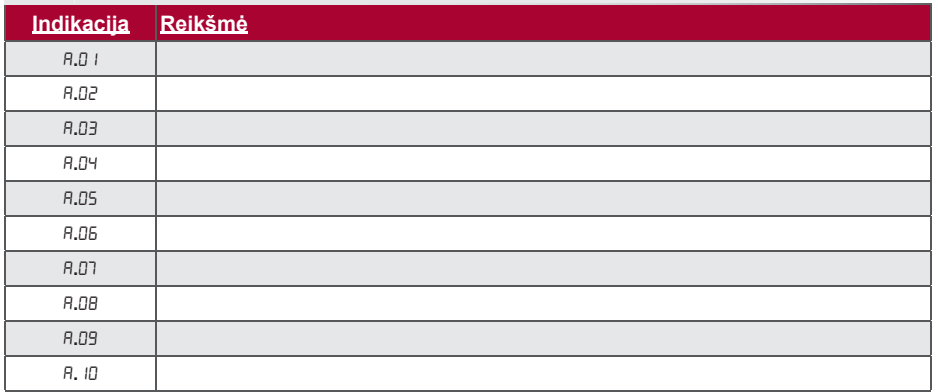

# **RU**

SALI

# **Описание**

Пульт управления Stouch создан специально для управления:

- Вентиляционными устройствами SALDA;
- 
- Другими устройствами с платами управления PRV и ECO; Приборами, управляемыми с помощью протокола Modbus.

Пульты управления гарантируют оптимальные комфортные условия эксплуатации, мониторинга и обслуживания, а также безопасность. Все операции выполняются на расстоянии с помощью пульта дистанционного управления , на котором отображается информация о неисправностях и условия обслуживания.

#### **Особенности:**

- Эксклюзивный и эргономичный дизайн;
- Простота использования;
- Предназначен для поверхностного монтажа;
- Сенсорное управление одним нажатием;
- Легкая чистка;
- Изображение цифр на дисплее:
- Звуковой ответ на прикосновение;
- Может быть подключен к сети BMS;
- Может быть непосредственно подключен к вентилятору с управляющим сигналом 0-10VDC;
- С помощью ввода 0-10VDC можно подключить сенсор CO2 или давления;
- Возможность установить 4 скорости;
- Максимальная скорость вентилятора в течение ограниченного времени (boost);
- Блокировка (замыкание) защита от детей;
- Возможность изменения параметров звука, дежурного режима (StandBy), CO2 в меню пользователя.

#### **В комплект входят:**

Пульт управления Stouch, провод (13 м), крепежные элементы (6 шт.), техническое руководство.

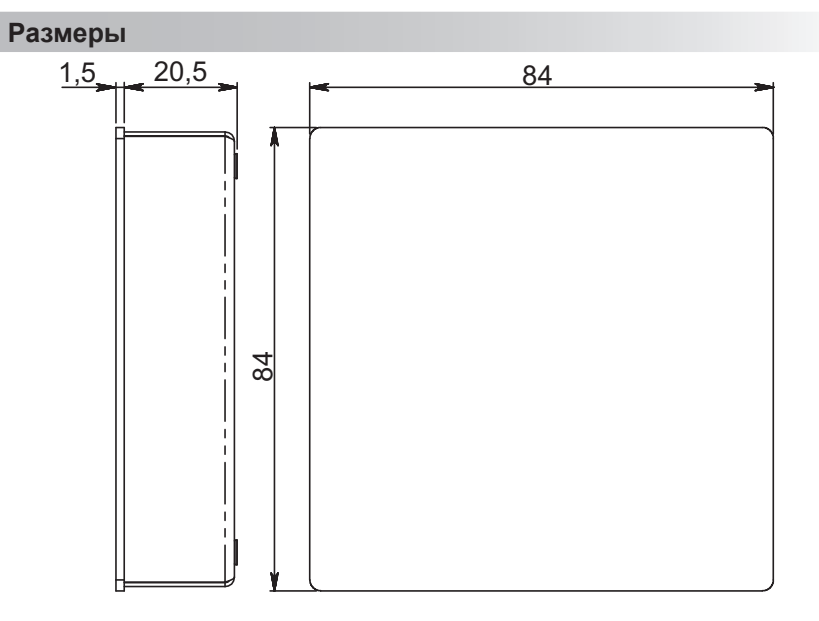

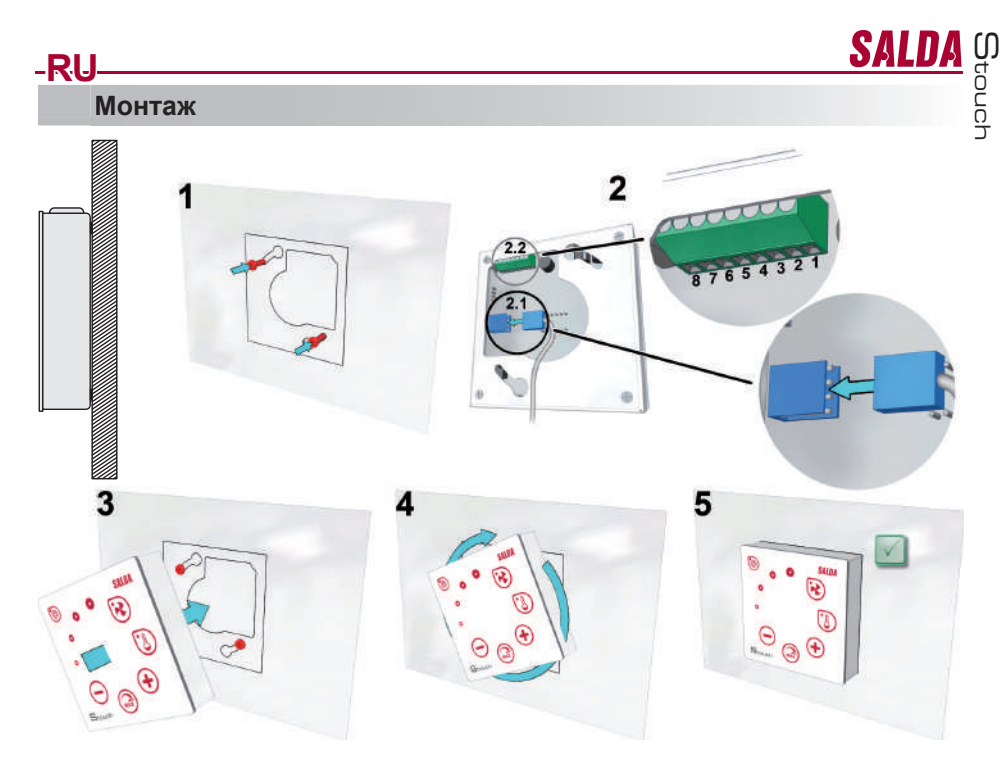

1. Используя представленный шаблон, ввинтите в выбранном месте самонарезающие винты, оставив зазор около 1 мм от плоскости.

2. Подключите к пульту кабель 2.1- стандартное соединение

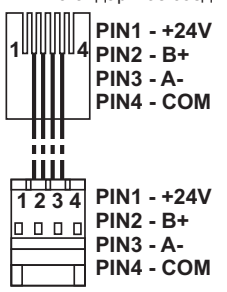

2.2 - специальное соединение (смотреть: «8-ми контактное соединение»)).

3. Подвесьте пульт, держа его повернутым влево под углом 25°.

4-5. Поверните пульт вправо, пока он не прижмется к плоскости. Удалите использованный шаблон.

#### **8-ми контактное соединение**

Электрическое подключение может выполнять лишь квалифицированный электрик в соответствии с действующими международными и национальными требованиями электробезопасности и требованиями к монтажу электроустановок.

- 1. Источник питания 24V AC/DC, 100 мA
- 2. Источник питания 24V AC/DC
- 3. GND
- 4. RS485 B (Modbus)
- 5. RS485 A (Modbus)
- 6. GND
- 7. Вход 0-10VDC (используется для датчика давления или CO2) Питание датчика идет от отдельного источника питания.

8. Выход 0-10VDC (используется для управления вентиляторами 0..10 VDC)

# **Информация для пользователя**

- В пульте создано меню пользователя для настройки параметров звука, температуры, дежурного режима и уровня CO2. • Кнопка быстрой активации максимальной скорости.
- 
- Численное отображение установленной температуры и температуры приточного воздуха.
- LED индикация выбранной скорости.

**RU**

- Отображение активных аварий в символах: A.01, A.02 и т.д., а также LED индикация.
- Дежурный режим пульта, экономящий электроэнергию.
- Возможна функция блокировки выключения вентиляционной системы.
- «Защита от детей» блокирует пульт.

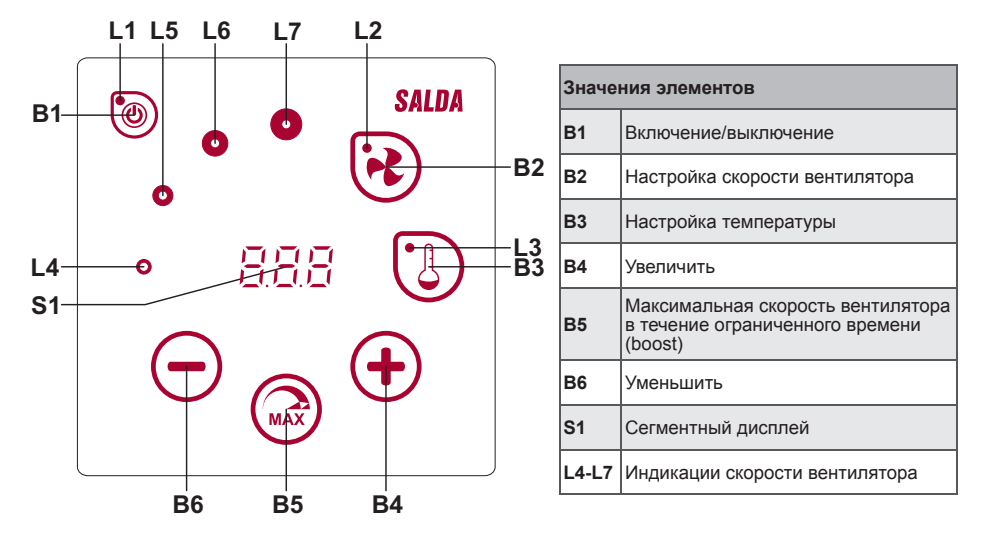

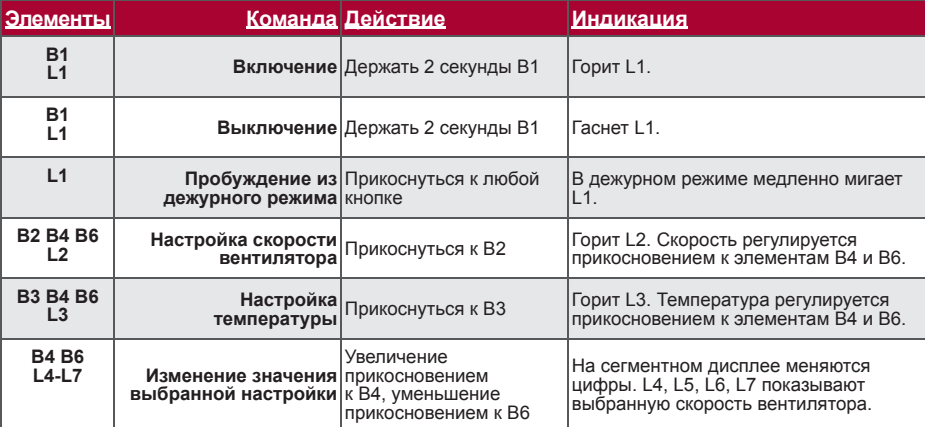

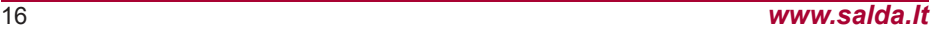

M

SALD

touch

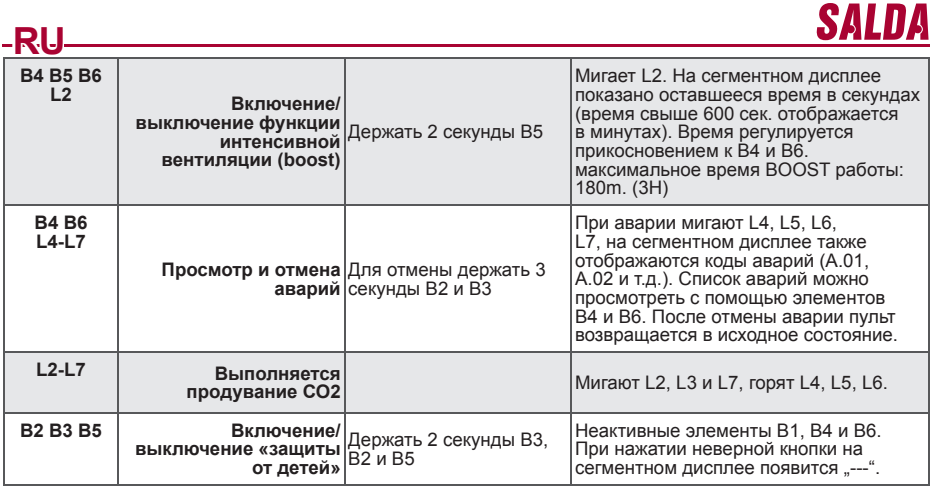

#### **Индикация связи**

Мигает "Сол" символ - соединяется Сияющий "noC" символ – пропала связь

#### **Управление скоростью вентиляторов**

- По установленным 4 фиксированным скоростям
- По процентной скорости (0, 20-100%)
- Скорости в меню пользователя регулируются через каждые 5%
- Скорости в служебном меню регулируются через каждый 1%
- По установленным 4 фиксированным давлениям с помощью датчика давления
- Максимальная скорость ограничена таймером, параметры которого можно легко менять после включения максимальной скорости вентилятора (boost)
- Максимальная скорость включается быстрой кнопкой. По истечении установленного времени действия максимальной скорости вентилятора (boost) происходит автоматический возврат к предыдущей скорости.
- Можно подключить датчик СО2 0..10 VDC CO2, который будет запускать максимальную скорость в соответствии с заданными параметрами CO2.

#### **Управление температурой**

- На пульте можно выставить нужную температуру от 15°C до 35°C
- Возможно попеременное отображение температуры приточного воздуха и установленной температуры (5 секунд отображается установленная температура, 2 секунды отображается температура приточного воздуха).

# **Дистанционное управление (Modbus)**

Пульт поддерживает полностью конфигурируемый интерфейс Modbus. Пульт может служить как основным, так и вспомогательным устройством в сети modbus, кроме того, вы можете полностью управлять им и конфигурировать его не только в служебном меню, но и с помощью интерфейса modbus.

#### **Меню пользователя**

Для выхода в меню пользователя нужно 3 секунды держать нажатыми B2, B3.

В меню пользователя по порядку отображаются настройки пунктов меню (P.01, P.02 и т.д.). Пункт меню можно выбрать с помощью элементов B4 и B6. При нажатии на B5 появляется значение выбранного параметра, изменить его можно с помощью элементов B4 и B6. При нажатии на B5 происходит сохранение параметра и возврат в меню.

В связи с ограниченными возможностями сегментного дисплея значения P.04 и P.05 отображаются в 10 раз меньше, т.е. если на дисплее изображено число 20, это значит, что истинное значение составляет 20  $\frac{1}{x}$  10 = 200.

M touch

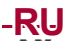

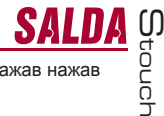

P.06 - Таймер фильтров сбрасывается в исходное состояние если поддержете 5 секунд нажав нажав пункт В5. Таймер фильтров воcстонавливается и аyнулируя A.03 аварию. Для выхода из меню нужно прикоснуться к элементу B1.

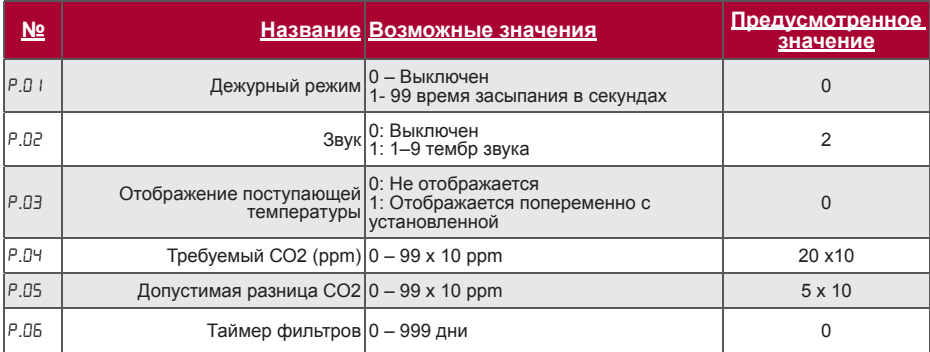

#### **Возможности использования**

#### **1) Modbus master (основной)**

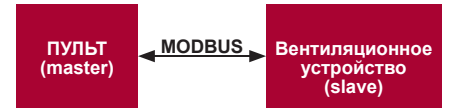

С помощью данного пульта можно управлять другими устройствами (управляемыми протоколом MODBUS). Это устанавливается в служебном меню с указанием необходимых параметров в пунктах меню F.17, F.18, F.19, F.20, F.21. Для управления не только стандартными устройствами в пункте меню F.20 нужно выставить «CUSTOM», а также адреса устройств в пунктах меню от № F.22 до F.37. Если у устройств нет адресов, в окошках указанных пунктов меню необходимо ввести «00:00». В стандартной версии данный пульт используется с платами управления ECO или PRV.

#### **2) Modbus slave (вспомогательный)**

Использование системы BMS (Building Management System – Система управления зданием) позволяет с помощью одного пульта синхронно управлять несколькими устройствами или с помощью нескольких пультов управлять одним устройством. С помощью протокола MODBUS можно менять параметры всех пультов и наблюдать за показаниями подключенных датчиков.

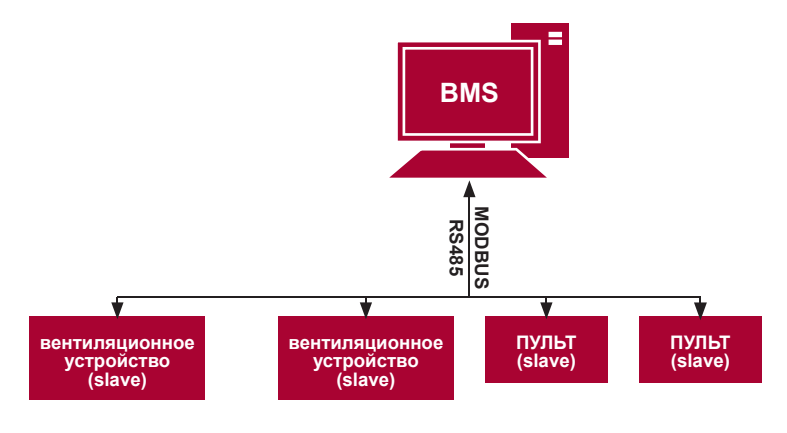

# **3) Управление вентилятором, если скорость устанавливается с помощью пульта и/или компьютера через Modbus**

С помощью данного пульта можно управлять как устройством, так и вентилятором 0..10VDC. Выберите в служебном меню нужный способ управления скоростью (F.0 I), если вы выбрали управление по<br>установленным скоростям, укажите их в пунктах меню: F.03, F.04, F.05, F.06.

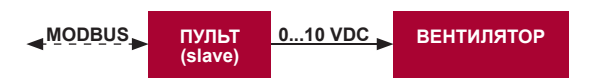

#### **4) Поддержание давления, которое устанавливается с помощью пульта и/или компьютера через Modbus**

При подключении вентилятора 0..10VDC и преобразователя давления 0..10VDC прямо к пульту можно поддерживать нужное давление. Параметры управления и преобразователя давления можно менять с помощью пульта. Использование пульта в качестве вспомогательного устройства ("Modbus slave") дает возможность управлять всеми параметрами и наблюдать за показаниями датчика давления.

Для того, чтобы можно было управлять по давлению, в служебном меню нужно указать следующие параметры:

• F.14 - 1

**RU**

- $\overline{F}$ . 15 и  $\overline{F}$ . 15 по параметрам преобразователя давления
- F.11, F.12 ir F.13 (PID коэффициенты управления). Если давление поддерживается неправильно, в данные параметры можно внести исправления.
- F.07 F. ID указываем фиксированные скорости в Па.

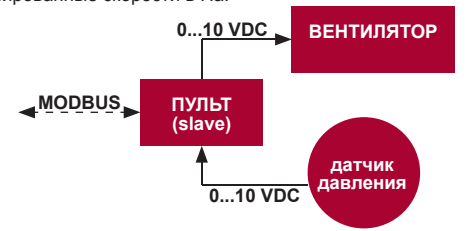

**Поддержание CO2**

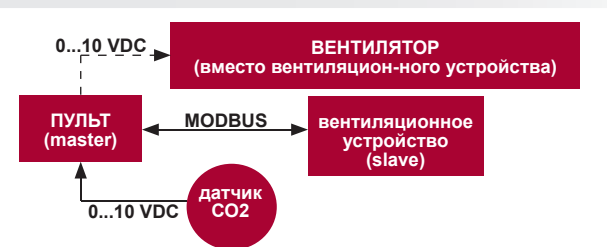

С помощью данного пульта можно управлять уровнем углекислого газа (CO2) в помещении. Просто к самому пульту нужно подключить датчик СО2 0..10VDC и сконфигурировать пульт. В служебном режиме в пункте F.14 необходимо выставить 2, а F.15 и F.16 настроить в соответствии со спецификацией датчика.

После подключения датчика CO2 и установки указанных параметров в служебном меню необходимо установить нужный уровень СО2 (P.05) и допустимую для превышения разницу с установленным пределом (P.05) в меню пользователя. При превышении допустимой разницы пульт автоматически запустит вентилятор на максимальной (4) скорости, на цифровом дисплее появится надпись «CO2». Когда CO2 достигнет установленного уровня (P.05), пульт вернется в предыдущий режим.

M touch

# **RU Служебное меню**

**SAL** 

Для выхода в служебное меню необходимо:

- 1. Перейти в состояние "Выключен" (если пульт включен, подержите элемент В1 нажатым 3 секунды).
- 2. Подержать нажатыми B1 и B2 3 секунды.
- 3. Ввести защитный код "022" с помощью элементов B4, B6 и подтвердить элементом B5.

В меню пользователя по порядку отображаются настройки пунктов меню (F.01, F.02 и т.д.). Пункт меню можно выбрать с помощью элементов B4 и B6. При нажатии на B5 появляется значение выбранного параметра, изменить его можно с помощью элементов B4 и B6. При нажатии на B5 происходит сохранение параметра и возврат в меню настроек.

Для выхода из служебного меню нужно 3 секунды подержать нажатым элемент В1 (пульт переключается в состояние выключения).

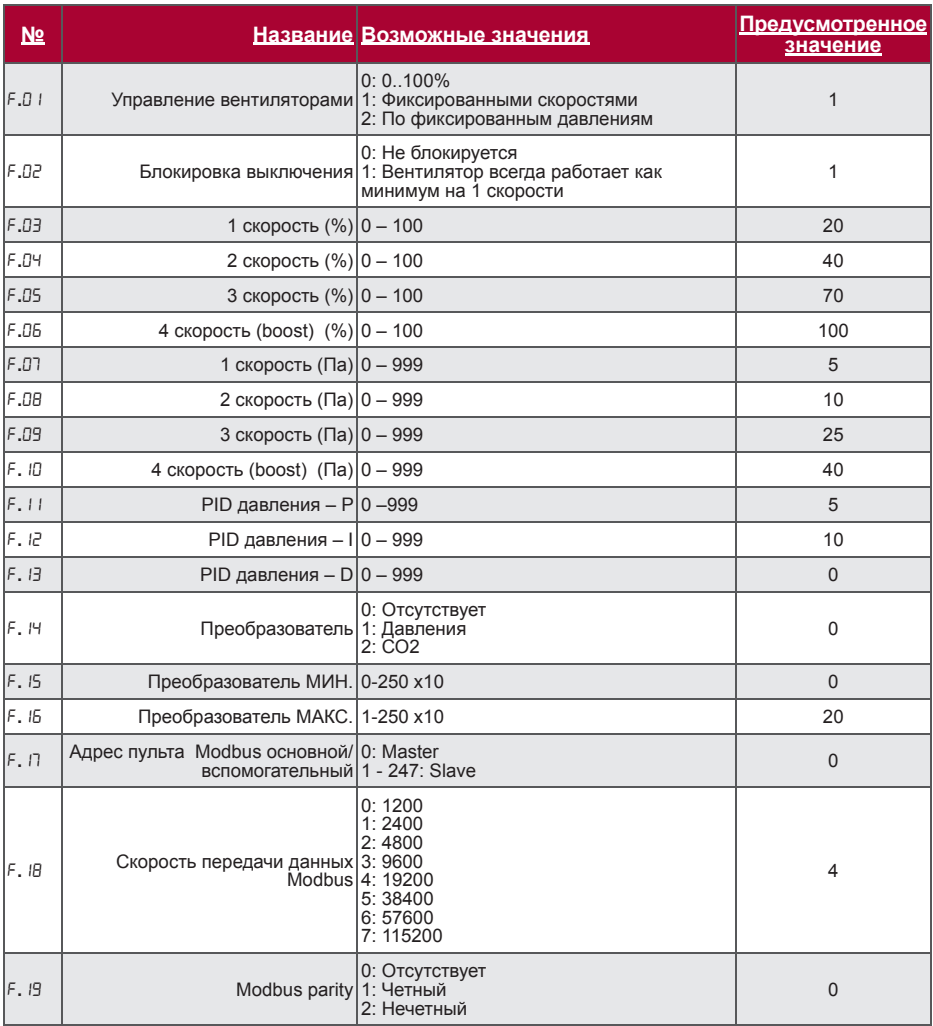

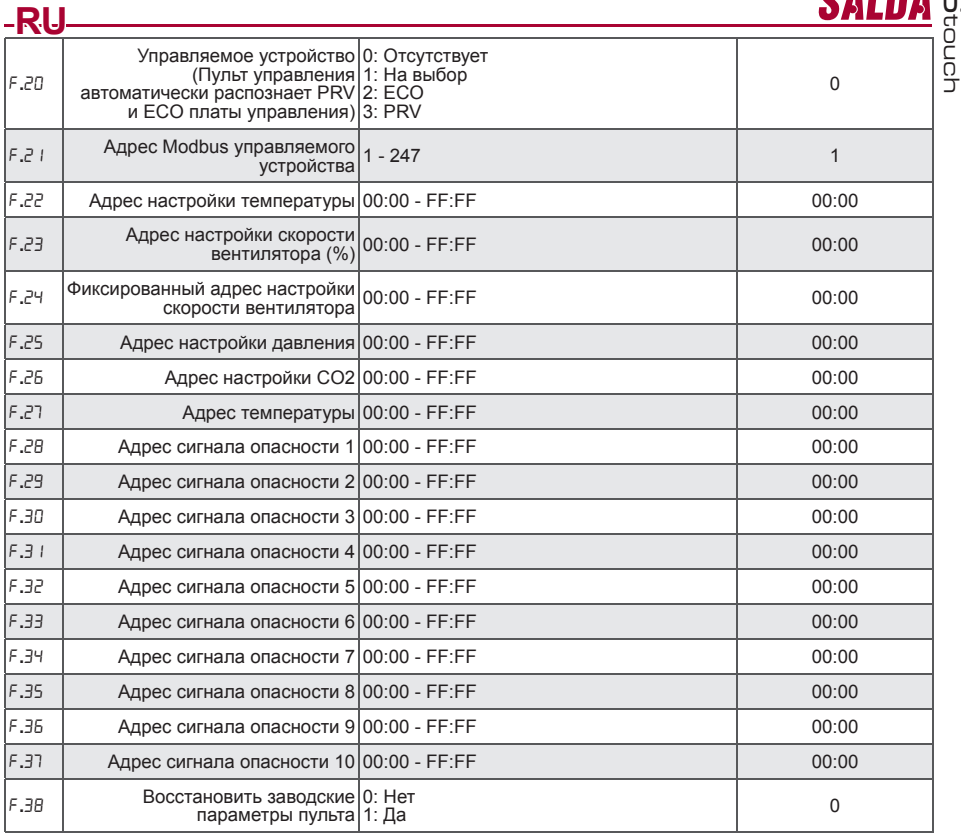

Для восстановления заводских параметров нужно повторно ввести служебный пароль «022».

– В связи с ограниченным числом отображаемых на сегментном дисплее символов адреса modbus<br>устройства «CUSTOM» вводятся с помощью старших и младших байтов в шестнадцатеричной системе<br>(НЕХ). Кнопками B2 и B3 выбираем старши

# **Таблица адресов Modbus Slave (вспомогательного)**

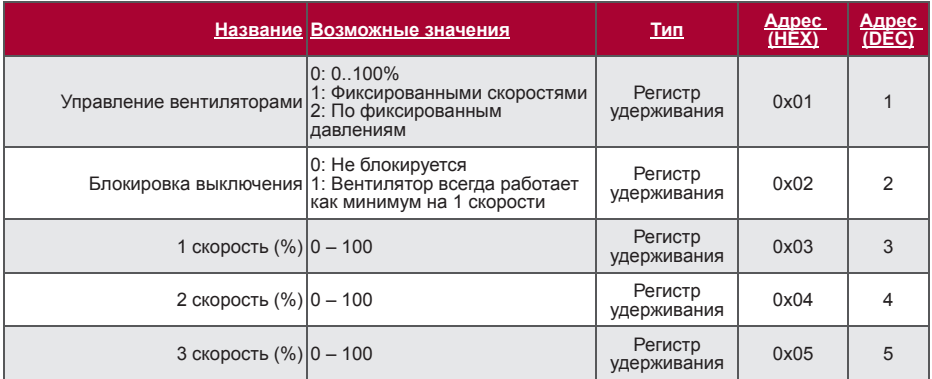

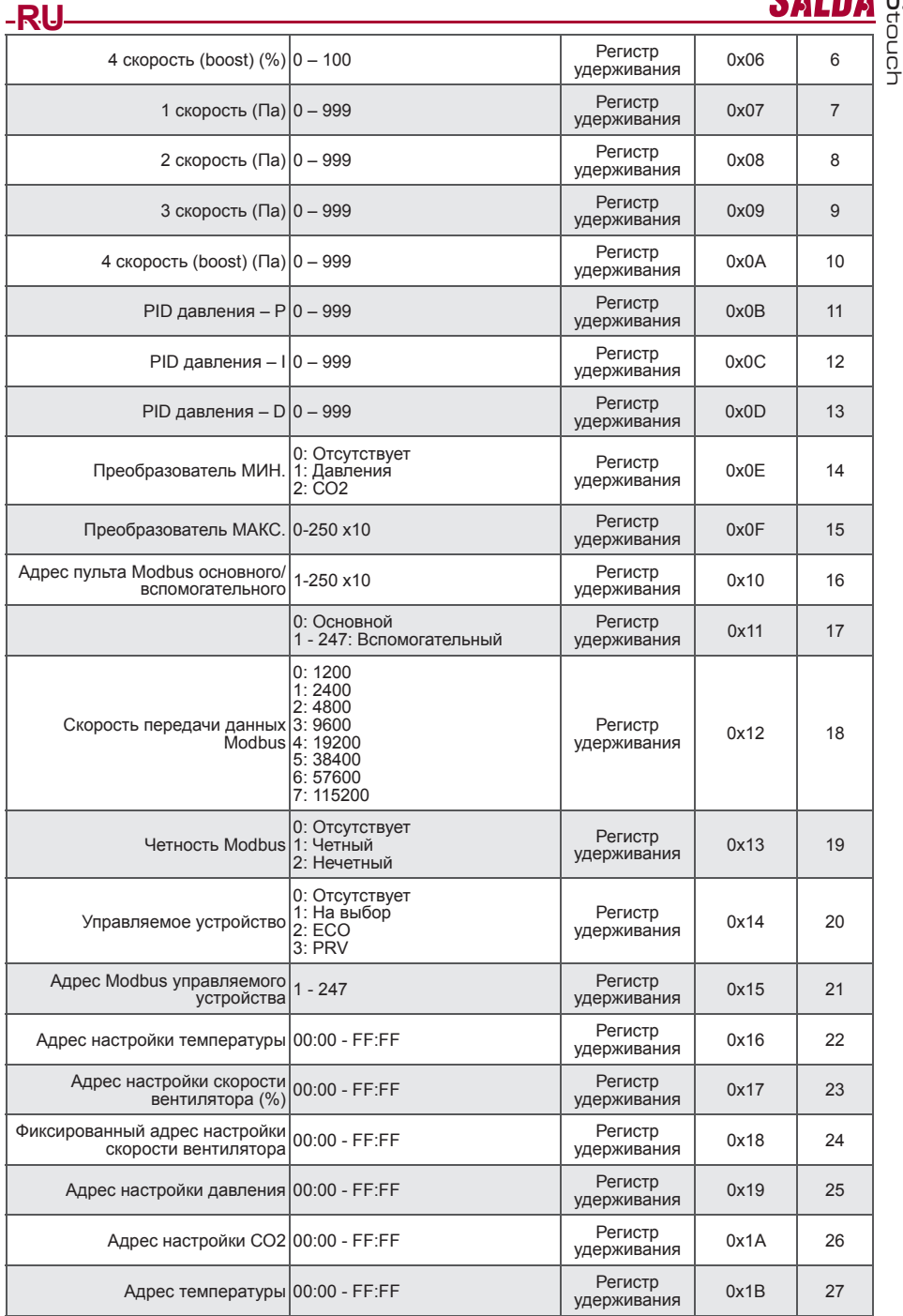

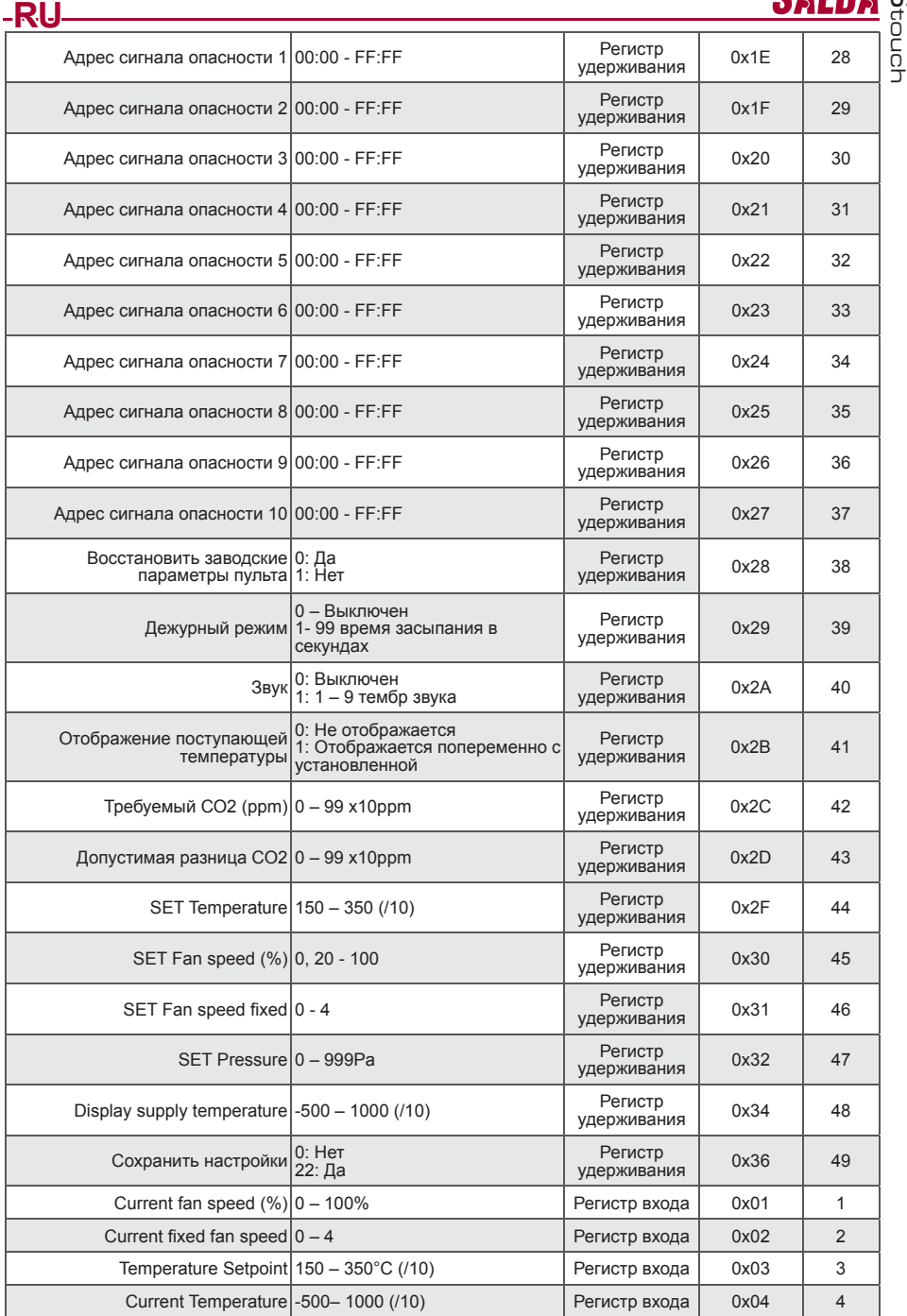

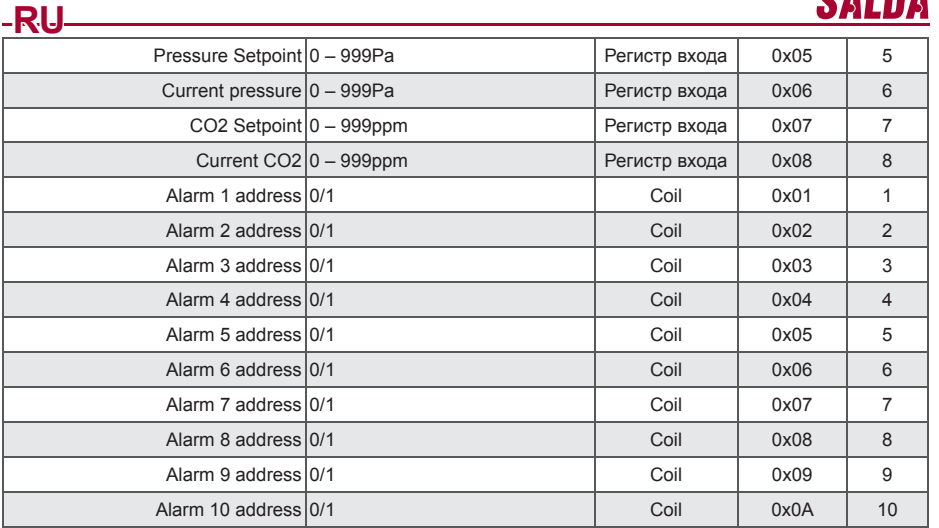

**Для сохранения параметров конфигурации необходимо ввести 22 в регистре 49, таким образом настройки вносятся в память EEPROM, происходит перезагрузка пульта.**

# **Аварии**

#### **Аварии автоматики ЕСО**

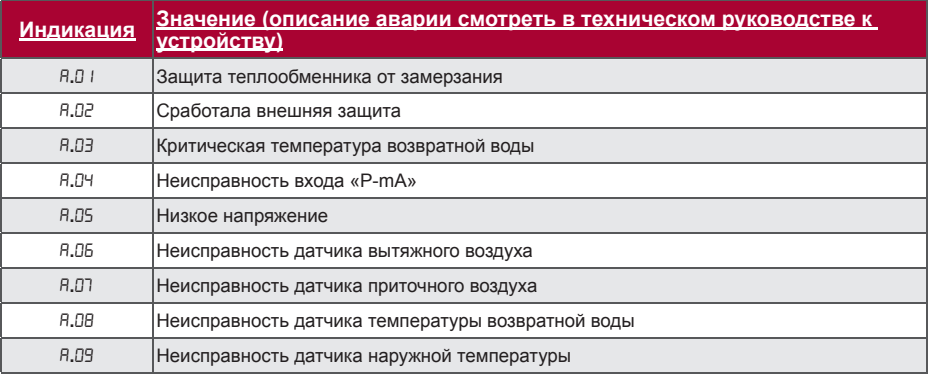

# **Аварии автоматики PRV**

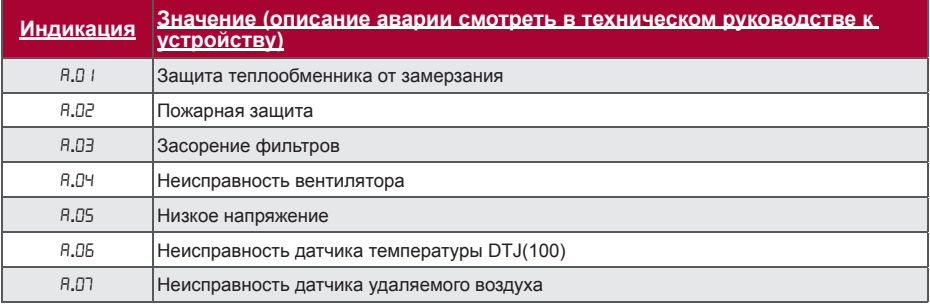

M

touch

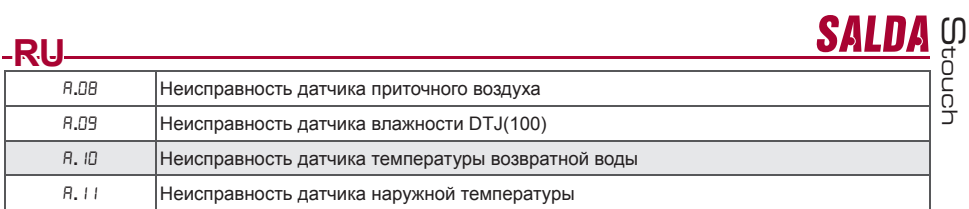

#### **Аварии автоматики CUSTOM (дополнить после определения адресов modbus CUSTOM)**

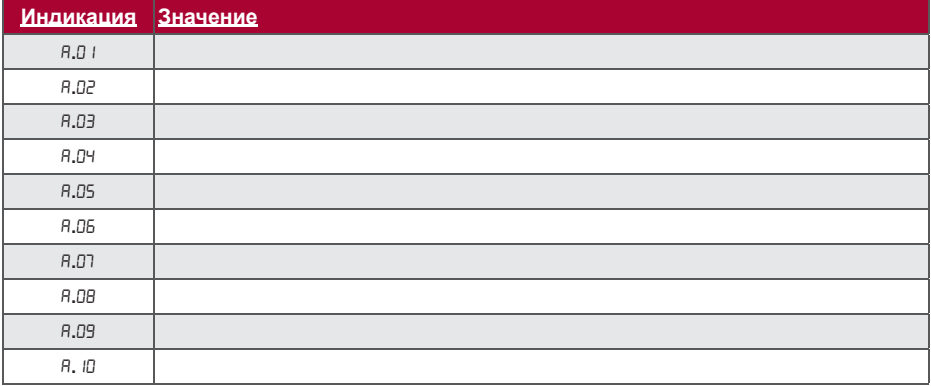

# **EN Description**

Stouch controller is specially designed for control of:

- SALDA ventilation equipment;
- Other equipment with PRV and ECO control boards;
- Devices which are controlled using Modbus protocol.

Controller ensures comfortable operation, monitoring, maintenance and safety. All operations are performed remotely by using controller, which shows fault reports and maintenance conditions.

#### **Features:**

- Exceptional and ergonomic design
- Easy operation
- Surface mounted
- One touch control
- Easily controlled
- Numbers displayed at screen
- Acoustic response to touch
- Can be connected to BMS network
- Can be directly connected to fan controlled with 0-10VDC signal • CO2 or pressure sensor can be connected by using 0-10VDC output
- 4 selectable speeds
- Maximum fan speed for limited time period (boost);
- Blocking (locking) protection from children;
- In the user menu, parameters of sound, standby menu and CO2 can be changed

#### **Package includes:**

Stouch controller, wire (13m), fastening elements (6 pieces), technical manual.

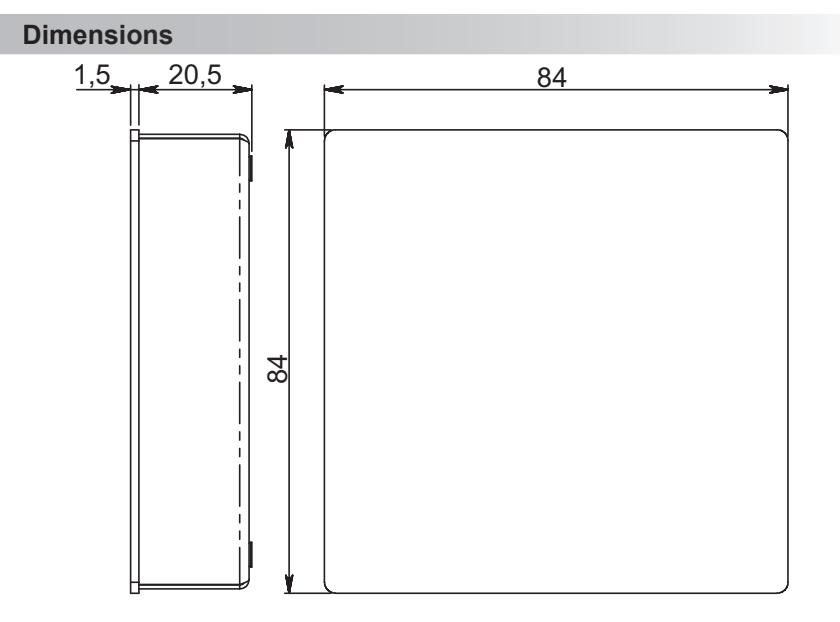

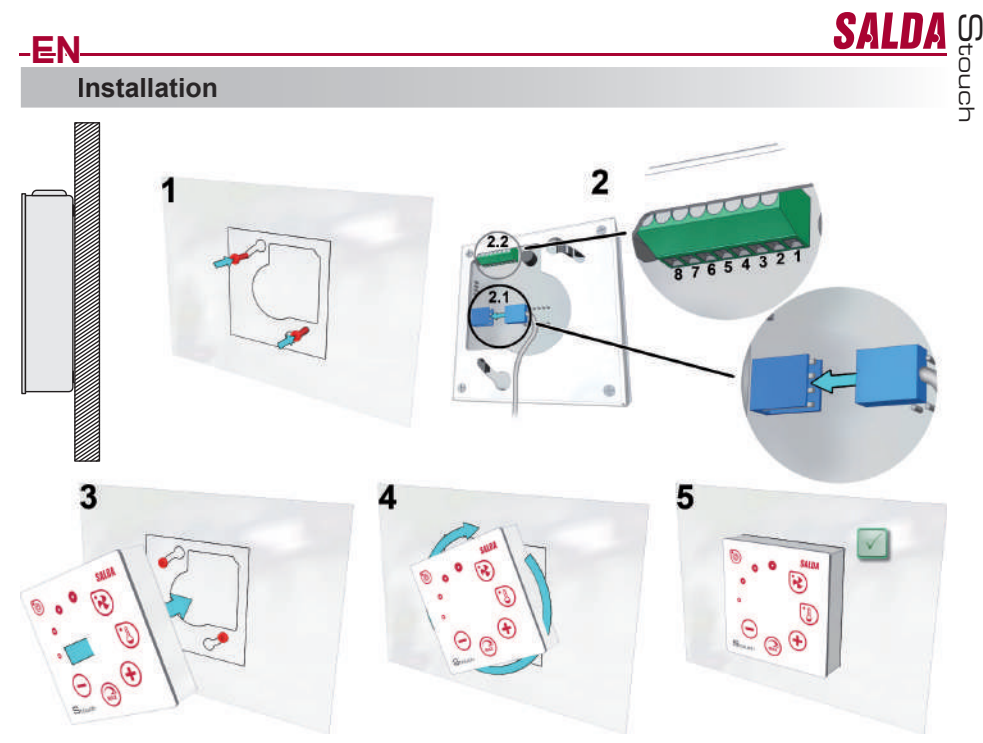

Using provided template, at the intended location screw the self-threading screws leaving gap of approximately 1 mm from the plane.

2. Connect the cable to the controller 2.1- standard connection

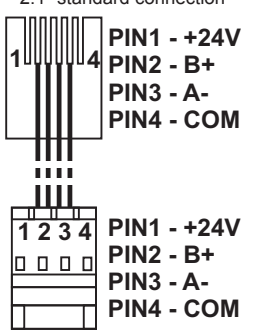

2.2 - spec connection (see "8 pin connection").

3. Attach the controller by positioning it rotated to the left at the angle of 25°. 4-5. Turn the controller to the right until the controller contacts the plane. Remove the used template.

#### **8 pin connection**

Only competent electrician is allowed to make electrical connections in accordance with the applicable international and national electrical safety and electrical equipment installation requirements.

1. Power supply 24V AC/DC, 100mA 2. Power supply 24V AC/DC

- 3. GND
- 4. RS485 B (Modbus)

5. RS485 A (Modbus)

6. GND

7. 0-10VDC input (used for pressure or CO2 sensor). The sensor is powered from a separate power source. 8. 0-10VDC output (used for control of 0..10 VDC fans.

#### *www.salda.lt* 27

# **Information for user**

**EN**

- Controller allows easy setting of sound, temperature, sleep mode and CO2 level parameters from the user menu.
- Fast button for setting maximum speed.<br>• Numerical display of set and supply air t
- Numerical display of set and supply air temperature. Selected speed LED indication.
- Symbolical display of active alarms: A.01, A.02, etc., and LED indication.
- 
- Controller sleep mode to reduce power consumption. Selectable ventilation system switch off locking feature. "Child safety feature" locks the controller.
- 
- 

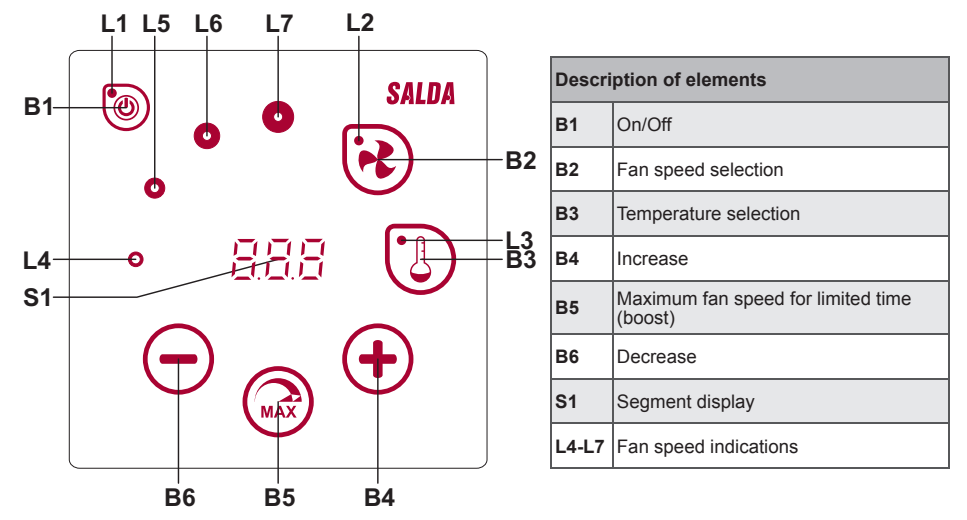

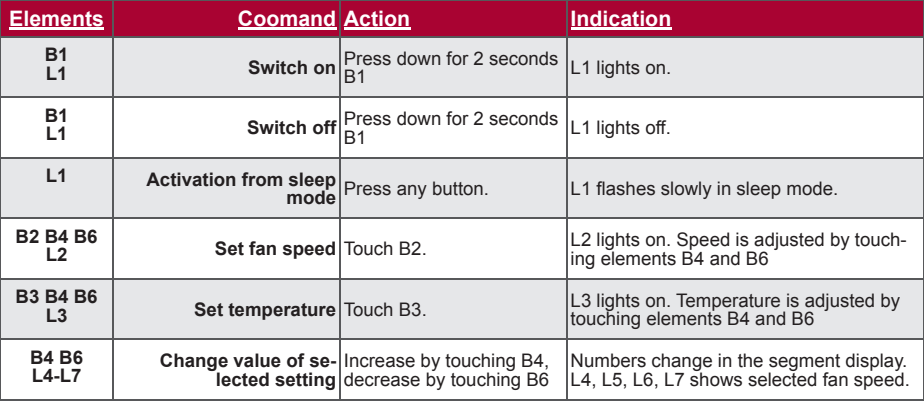

M touch

**SALI** 

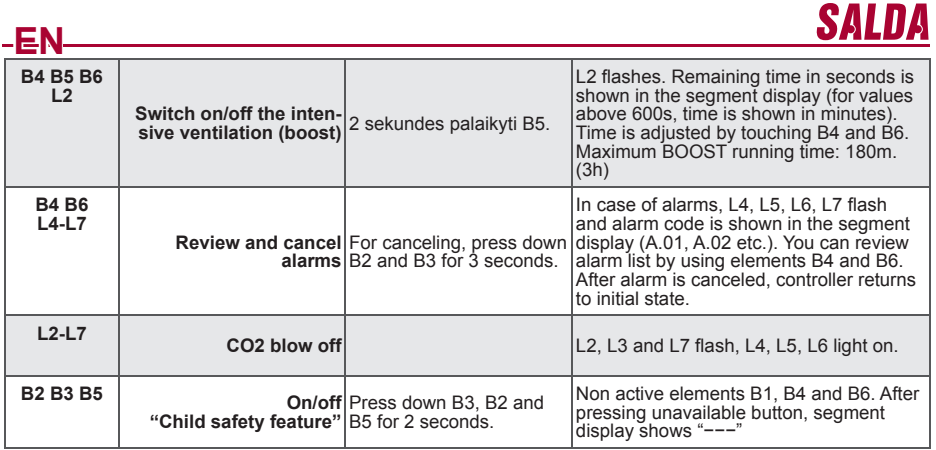

# **Connection indication**

Flashing "Con" – connecting.<br>Shining "noC" – connection lost.

# **Fan speed control**

- Selecting 4 preset speeds
- Selecting percentage value of speed (0, 20-100%)
- User menu speeds are set in intervals of 5%
- Service menu speeds are set in intervals of 1%
- Selecting 4 preset pressure values by using pressure sensor
- Maximum speed is limited by timer which can be easily set when maximum fan speed is activated (boost) • Maximum speed can be activated using fast button. When preset maximum fan speed (boost) time is over,
- previous speed is automatically restored. 0..10 VDC CO2 sensor can be connected for activation of maximum speed based on the given CO2 parameters

# **Temperature control**

- In controller, desired temperature can be set between 15 and 35°C
- Supply air and set temperatures can be displayed interchangeably (set temperature is displayed for 5 seconds, then supply air temperature is displayed for 2 seconds)

# **Remote control (Modbus)**

Controller supports fully configurable Modbus interface. Panel can operate as master and slave device in modbus network and also it can be fully controlled and configured not only via service menu but also via modbus interface.

#### **User menu**

In order to reach user menu, press down B2 and B3 for 3 seconds.

In user menu, menu items (P.01, P.02 etc.) settings are displayed sequentially. Menu item is selected using elements B4 and B6. After pressing B5, value of selected parameter is shown and can be changed using elements B4 and B6. Press B5 to save the parameter and to return to menu.

Due to limitations of segment display, values of P.04 and P.05 are shown divided by 10, i.e. if 20 is displayed, it means that real value is  $20 \times 10 = 200$ .

P.05 - To reset filter timer to press and hold for 5 seconds item B5. Also filter timer resets by removing A.03 alarm.

Touch element B1 to exit menu.

M touch

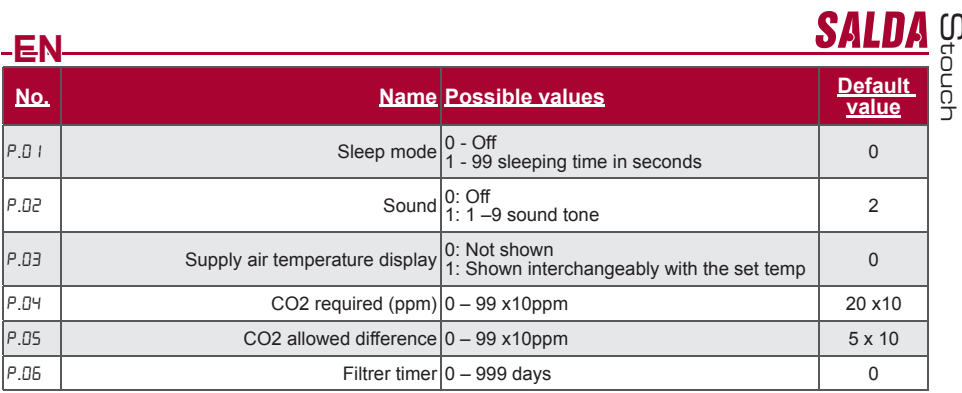

# **Intended use**

#### **1) 1) Modbus master (main)**

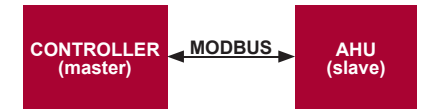

This controller can control other devices (controlled by MODBUS protocol). This can be set in service menu by selecting required parameters for service menu items F.17, F.18, F.19, F.20, F.21. To control not only standard devices, select "CUSTOM" in menu item F.20 and device addresses in menu items from F.22 up to F.37. If<br>devices have no such addresses, in fields of given menu items enter "00:00". Normally, this controller is used<br>with ECO

#### **2) Modbus slave**

Using BMS (Building Management System), several devices can be controlled simultaneously or one device can be controlled using several controllers. MODBUS protocol allows changing all parameters of controllers and monitoring data of connected sensors.

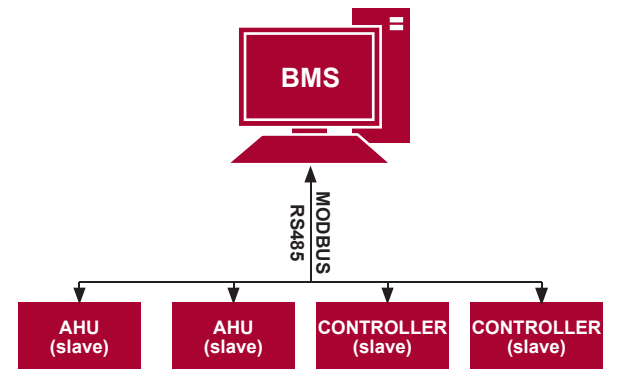

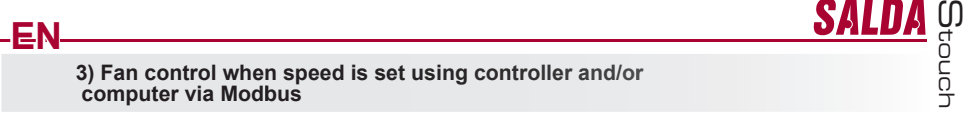

This controller allows controlling both device and 0..10VDC fan. In service menu, select desired speed control method (F.01). If control based on preset speeds is selected, then select them in menu items F.03, F.04, F.05, F.06.

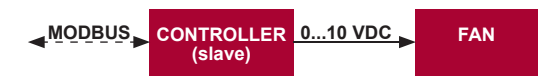

#### **4) Pressure control when selected using controller and/or computer via Modbus**

Desired pressure can be maintained by connecting 0..10VDC fan and 0..10VDC pressure converter directly to the controller. Control and pressure sensor parameters can be changed in controller. When controller is used as Modbus slave device, it allows controlling all parameters and monitoring of pressure sensor readings. For pressure based control, select the following parameters in the service menu:

- 
- F.14 1 F.15 and F.16 -based on pressure converter parameters
- F.11, F.12 and F.13 (PID control ratios). If pressure is maintained incorrectly, these parameters can be adiusted.

F.07 - F. ID - nurodome fiksuotus greičius Pa.

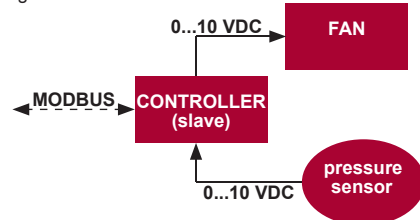

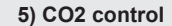

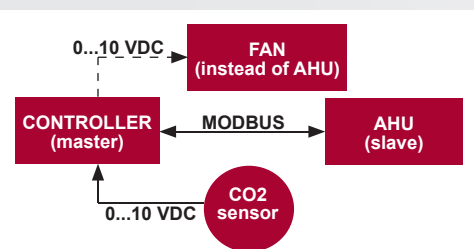

This controller allows controlling level of carbon dioxide (CO2) in a room. Connect 0..10VDC CO2 sensor directly to the controller and configure the controller. In service mode, in item F.14 set 2, and F.15 and F.16 should be set based on the sensor specification.

After CO2 sensor is connected and required parameters are set in the service menu, select desired CO2 level (P.05) and allowed difference from the set (P.05) limit in the user menu. If allowed difference is exceeded, controller will automatically start fans at maximum (4) speed and "CO2" will be shown in digital display. After set CO2 level (P.05) is reached, controller will return to previous mode.

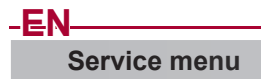

To enter service menu:

- 
- 
- 1. Go to "Off" state (if controller is on, press down element B1 for 3 seconds).<br>2. Press down B1 and B2 for 3 seconds.<br>3. Using elements B4 and B6, enter security code "022" and confirm with element B5.

In the service menu, settings of menu items (F.01, F.02 etc.) are shown sequentially. Menu item is selected using elements B4 and B6. After pressing B5, value of selected parameter is shown and can be changed using elements B4 and B6. Pressing B5 saves the parameters and returns to the setting menu.

To exit the service menu, press down element B1 for 3 seconds (controller goes to switch off state).

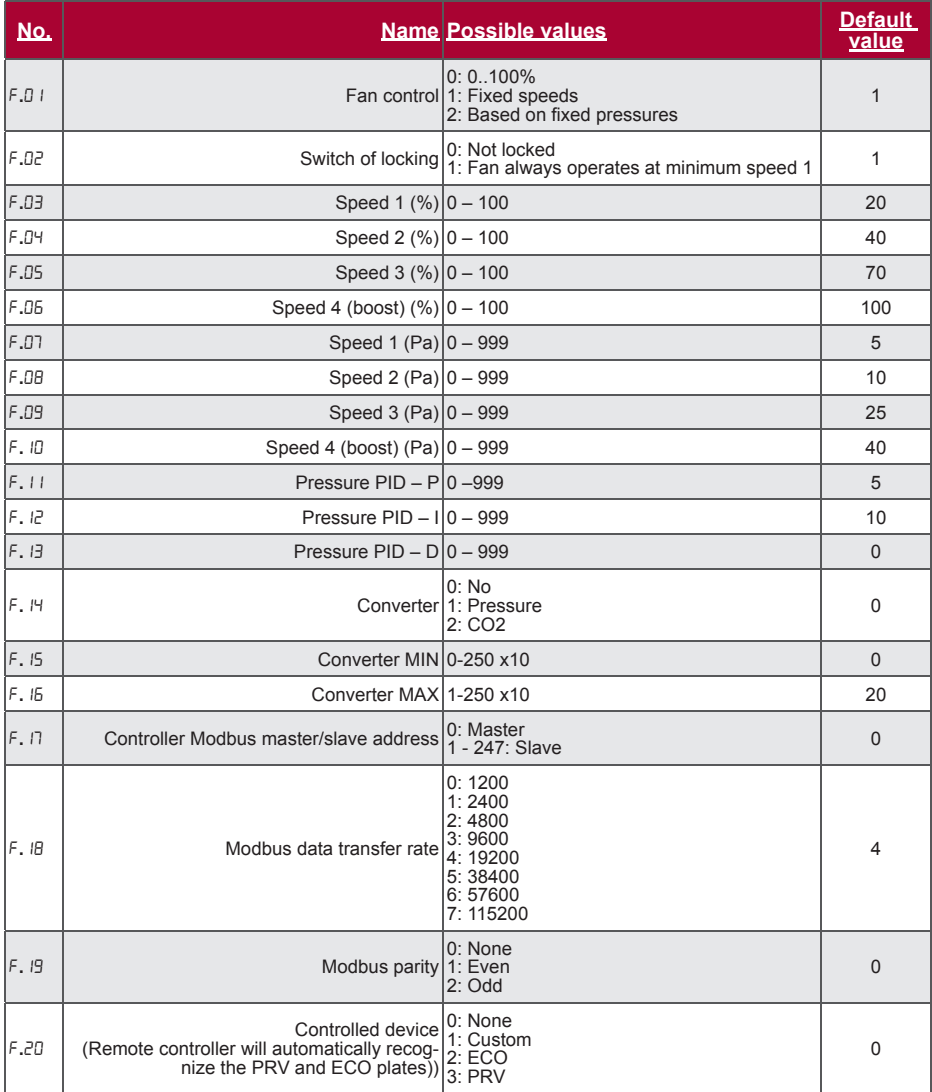

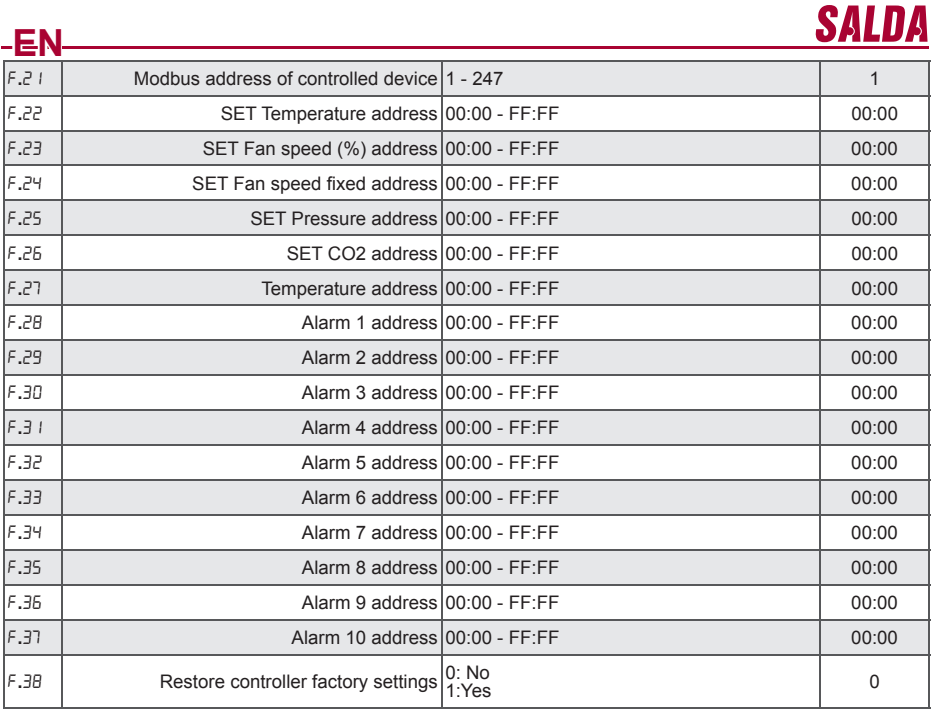

To restore factory settings, service password "022" should be reentered.

Due to limited number of symbols in segment display, modbus addresses of "CUSTOM" device are entered<br>as HIGH and LOW bytes in hexadecimal (HEX) system. Using buttons B2 and B3, select HIGH or LOW bytes,<br>"H.00" and "L.00"

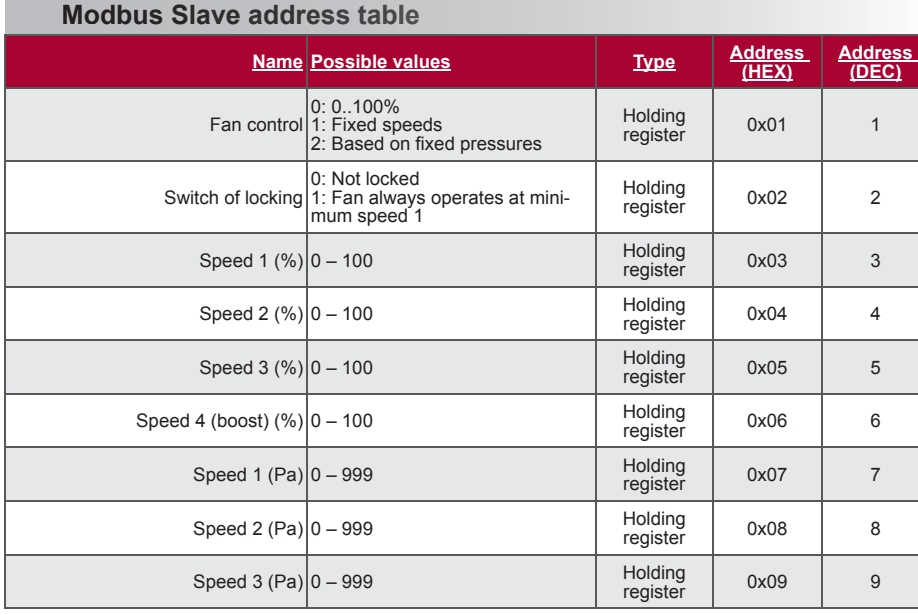

M

touch

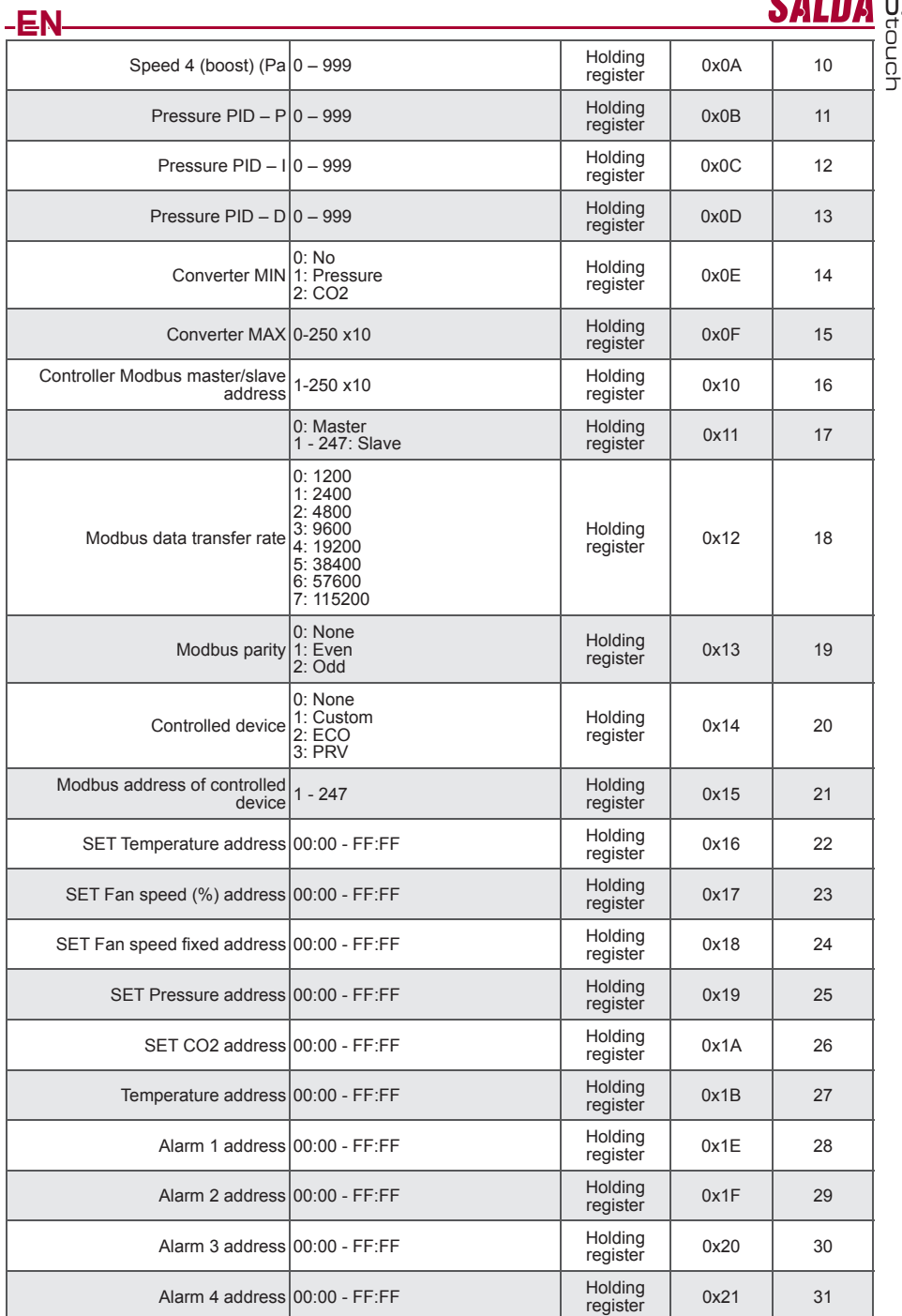

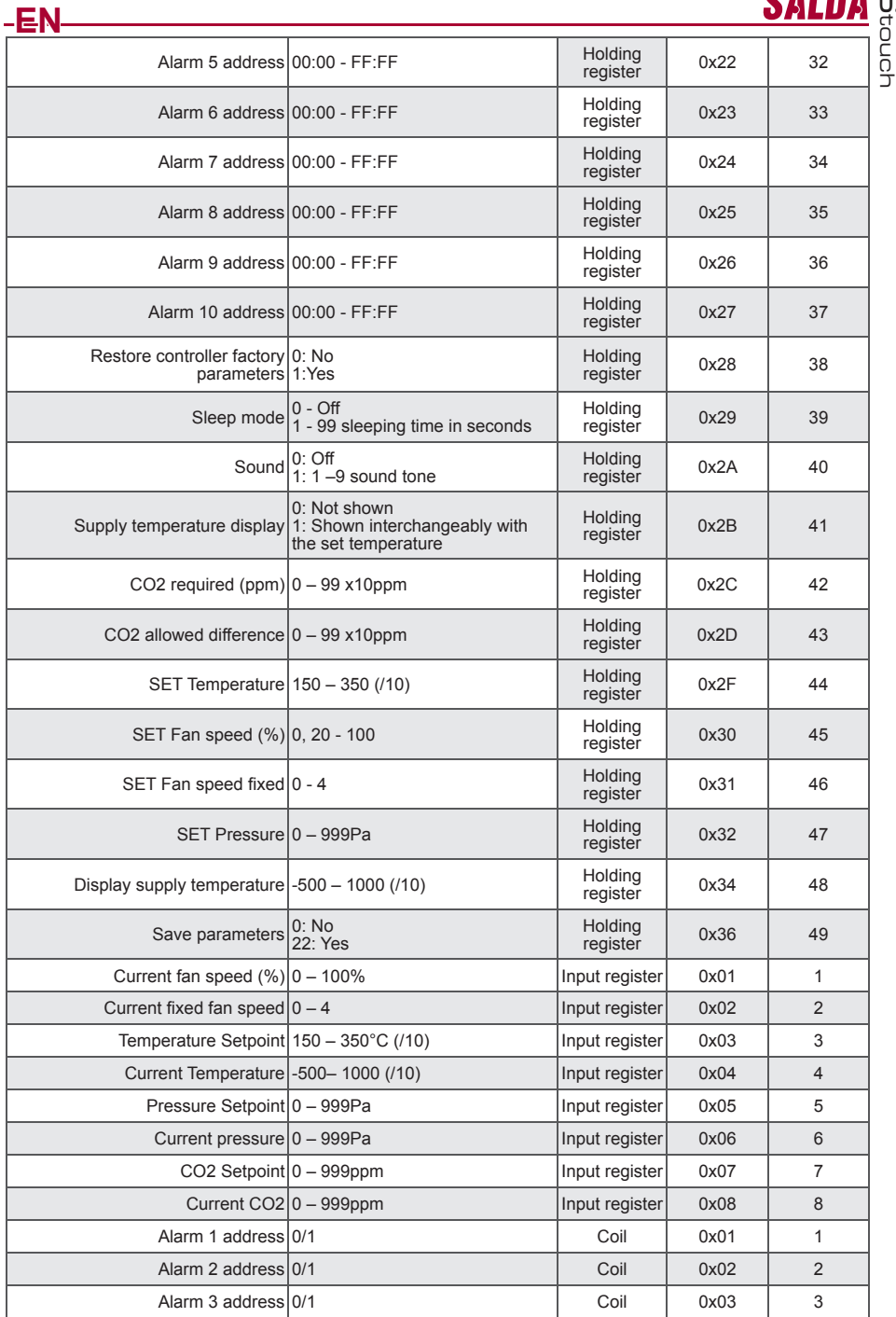

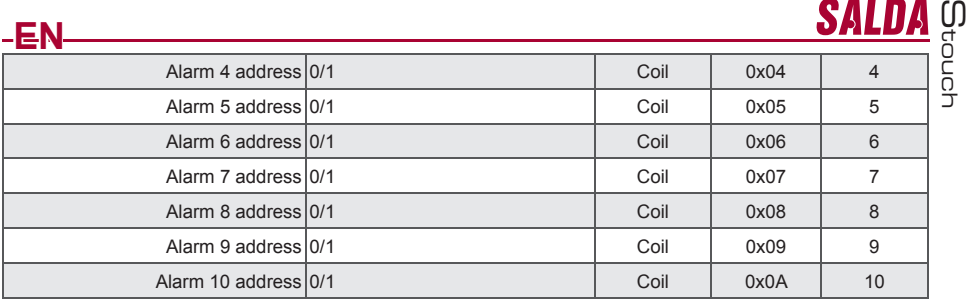

**To save confi guration parameters, write 22 to the register 49, then settings are saved to EEPROM memory, controller reloads.**

# **Alarms**

#### **ECO automation alarms**

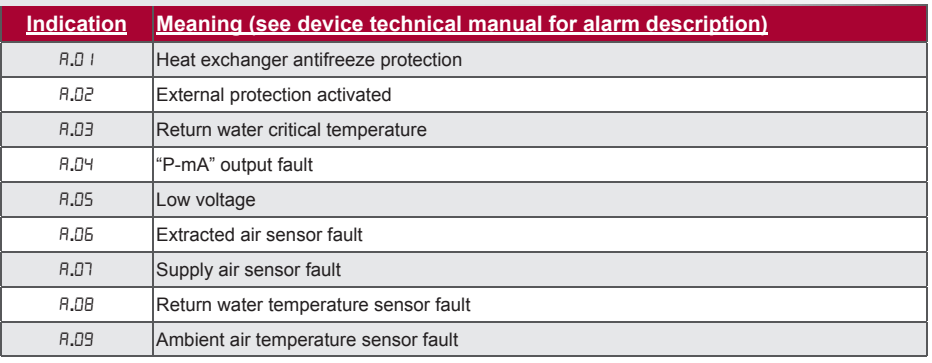

# **PRV automation alarms**

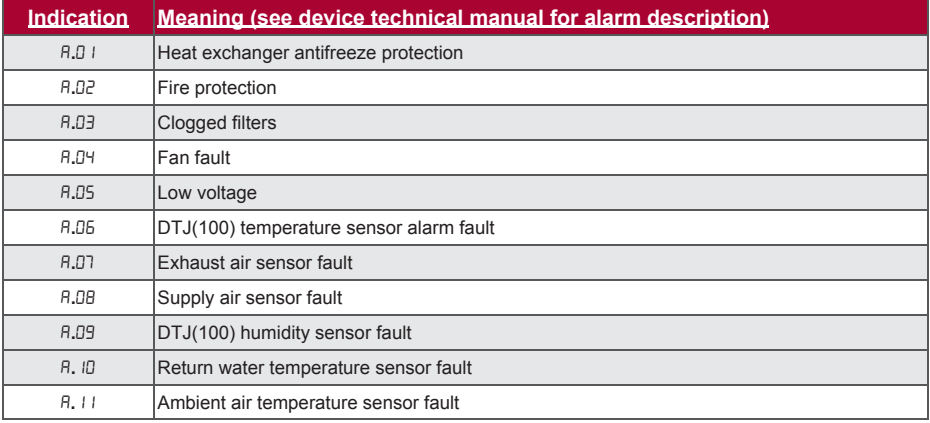

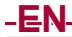

# M touch

**CUSTOM automation alarms (add after setting of CUSTOM modbus addresses)**

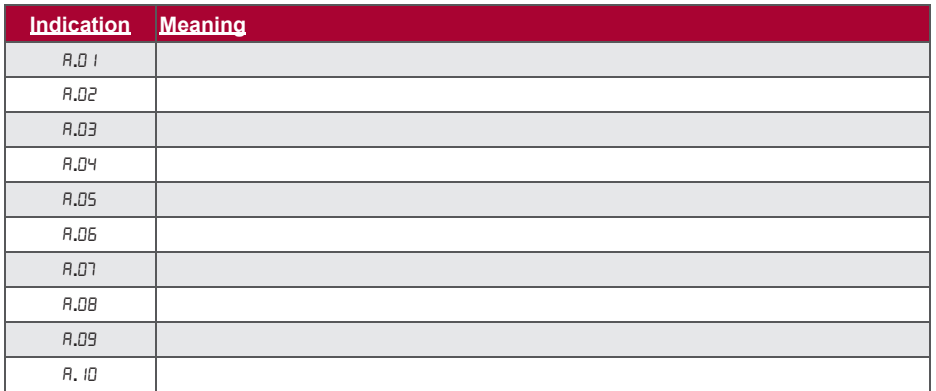

# **DE Beschreibung**

SAL

Das Pult "Stouch" ist speziell für Bedienung von:

- SALDA-Lüftungsanlagen,
- anderen Anlagen mit PRV- UND ECO-Bedienplatten,
- Geräten, die durch "Modbus"-Protokoll bedient werden,

konzipiert.

Bedienpulte gewährleisten einen optimalen Betriebs-, Überwachungs- und Wartungskomfort und Sicherheit. Alle Handlungen werden mit einem Fernbedienungspult ausgeführt, in dem Störungsberichte und Bedingungen für Bedienung gezeigt werden.

#### **Eigenschaften**

- Außergewöhnliches und ergonomisches Design
- Einfacher Gebrauch
- Für Überputzmontage bestimmt
- Sensorische Bedienung durch einen Druck
- Leichte Reinigung
- Zahlenabbildung auf dem Bildschirm
- Akustische Antwort auf die Berührung
- Kann an BMS-Netz angeschlossen werden
- Kann direkt an Ventilator, der durch 0-10VDC-Signal bedient wird, angeschlossen werden
- Kann durch einen 0-10VDC-Eingang an CO2- oder Druckfühler angeschlossen werden
- 4 einstellbare Geschwindigkeiten
- Maximale Geschwindigkeit des Ventilators für einen begrenzten Zeitraum (boost)
- Blockierung (Absperrung) als Absicherung gegen Kinder
- Im Benutzermenü können Parameter für Ton, Bereitschaftsmodus (StandBy) bzw. CO2 geändert werden

#### **Die Packung besteht aus:**

dem Bedienungspult "Stouch", dem Leitungsdraht (13m), den Befestigungselementen (6 Stk.), dem technischen Handbuch

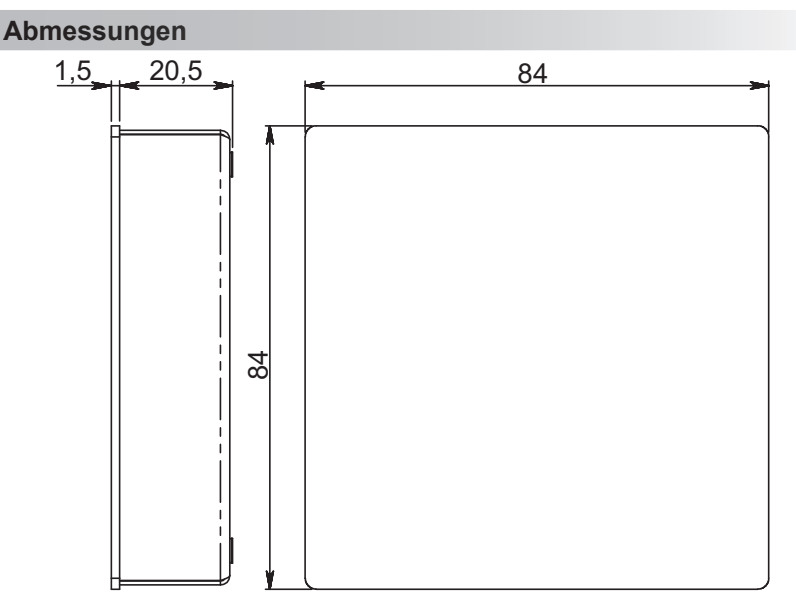

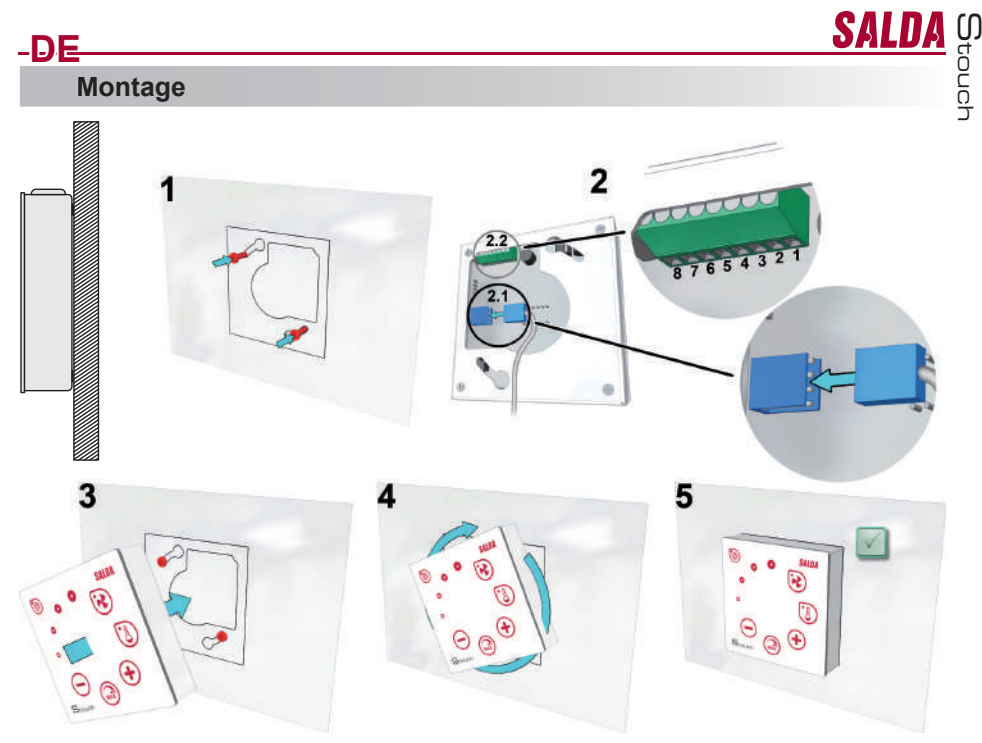

1. Laut dem vorgelegten Muster die Selbstschneideschrauben auf einem ausgewählten Platz mit einem 1 mm-Abstand von der Oberfläche einschrauben. 2. Einen Kabel an das Pult anschließen

2.1 Standardanschluss

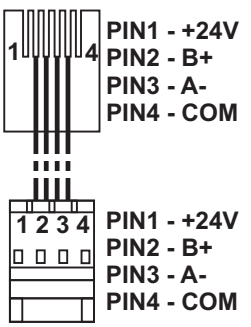

2.2: spezieller Anschluss, s. 8-Kontakten-Anschluss.

3. Das Pult, der um 25° nach links gedreht ist, anhängen.<br>4-5. Das Pult nach rechts drehen, bis er sich an die Oberfläche drückt. Das gebrauchte Muster entfernen.

#### **8-Kontakten-Anschluss**

Elektroschutzbestimmungen sowie Bestimmungen für Anschluss elektrischer Anlagen ausgeführt werden.<br>1. 1. Stromversorgung: 24V AC/DC, 100mA Elektrischer Anschluss kann nur durch qualifizierte Elektrofachkraft laut geltenden internationalen und lokalen

- 
- 2. 2. Stromversorgung 24V AC/DC 3. 3. GND
- 
- 4. 4. RS485 B (Modbus)
- 5. 5. RS485 A (Modbus)
- 6. 6. GND
- 7. 0-10VDC-Eingang (für Druck- oder CO2-Fühler). Die Speisung des Fühlers erfolgt durch separate Stromversorgung 8. 0-10VDC-Ausgang (für Bedienung von 0..10VDC-Ventilatoren).
- 

SALD M touch

# **Information an Benutzer**

**DE**

- Auf dem Pult einfaches Menü für Ton-, Temperatur-, Ruhezustand- und CO2-Niveau-Einstellung konzipiert
- Schnelltaste für Aktivierung der Höchstgeschwindigkeit Anzeige der eingestellten sowie Zulufttemperatur in Zahlen
- 
- 
- LED-Anzeige der ausgewählten Geschwindigkeit Anzeige der aktiven Störungen in Symbolen: A.01, A.02 usw, sowie LED-Anzeige
- Ruhezustand des Pults für das Energiesparen
- Ist eine Blockierung der Ausschaltung vom Lüftungssystem möglich
- Absicherung gegen Kinder: verriegelt den Pult

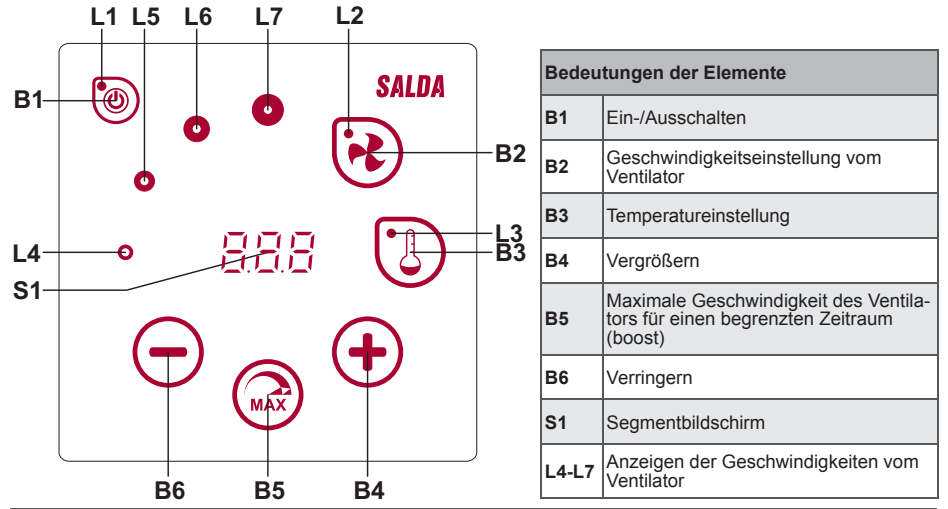

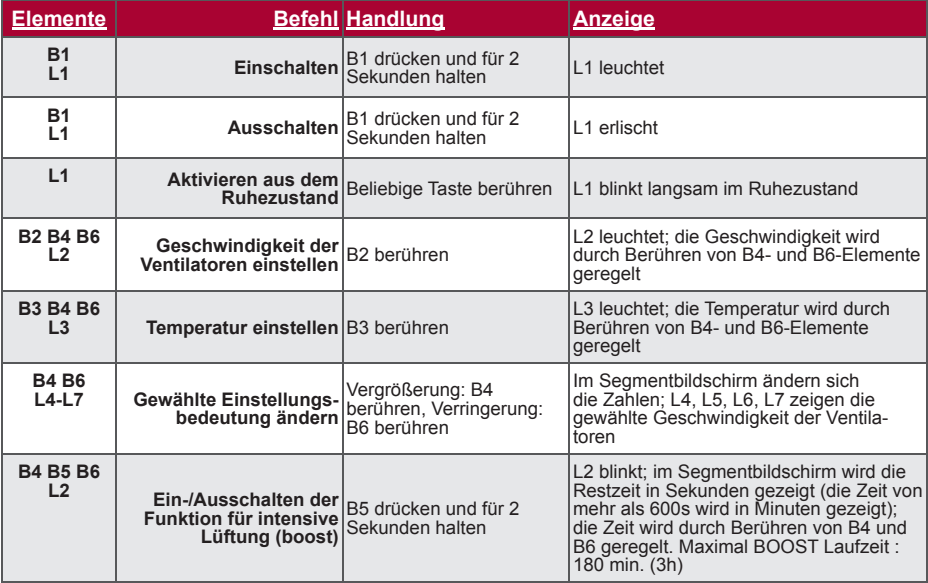

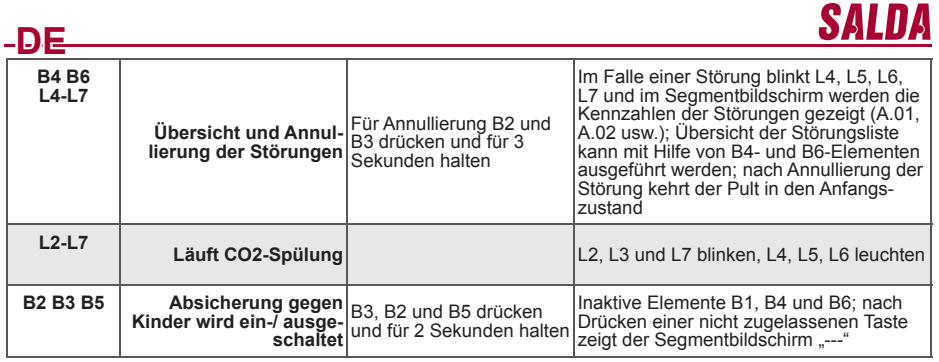

# **Verbindungsanzeige**

Anzeige "Eon" blinkt - verbinden<br>Anzeige "noE" leuchtet - keine Verbindung

# **Geschwindigkeitssteuerung der Ventilatoren**

- Laut fixierten 4 Geschwindigkeitswerten
- Laut prozentueller Geschwindigkeit (0, 20-100%)
- Geschwindigkeiten des Benutzermenüs werden je 5% gesteuert
- 
- Geschwindigkeiten des Servicemenüs werden je 1% gesteuert Laut eingestellten fi xierten 4 Druckwerten unter Benutzung eines Druckfühlers
- Maximale Geschwindigkeit wird durch Zeitmesser geschützt, der durch Aktivierung maximaler Geschwindigkeit des Ventilators (boost) leicht geändert werden kann
- Maximale Geschwindigkeit wird mit der Schnelltaste aktiviert. Nach Ende der eingestellten Zeit für maximale Geschwindigkeit des Ventilators (boost) kehrt man automatisch in frühere Geschwindigkeit
- Kann 0..10VDC-Fühler für CO2 angeschlossen werden, der eine maximale Geschwindigkeit laut angegebenen CO2-Parametern aktivieren würde

# **Temperatursteuerung**

- Im Pult kann gewünschte Temperatur von 15 bis 35°C angegeben werden
- Mögliche abwechselnde Anzeige der Zuluft- sowie eingestellten Temperatur (für 5 Sekunden wird eingestellte Temperatur und für 2 Sekunden Zulufttemperatur gezeigt)

# **Fernbedienung (Modbus)**

Das Pult unterstützt eine völlig konfigurierbare Modbus-Schnittstelle. Das Pult kann als Haupt- und Hilfsgerät im Modbus-Netz funktionieren, es kann nicht nur durch Servicemenü, sondern auch durch Modbus-Schnittstelle völlig bedient und konfiguriert werden.

# **Benutzermenü**

Fürs Öffnen des Benutzermenüs müssen B2 bzw. B3 berührt und für 3 Sekunden gehalten werden.

Im Benutzermenü werden Einstellungen von Menüpunkten nacheinander (P.01, P.02 usw.) gezeigt. Menüpunkt wird durch B4- und B6-Elemente gewählt. Nach Drücken von B5 wird die Bedeutung vom ausgewählten Menü gezeigt, die durch B4- und B6-Elemente geändert werden kann. Nach Drücken von B5 wird der Parameter gespeichert und man kehrt ins Menü zurück.

Wegen begrenzter Möglichkeiten des Segmentbildschirms werden die Werte 10 Mal kleiner gezeigt, d. h. wenn auf dem Bildschirm die Zahl 20 gezeigt wird, bedeutet das, dass echter Wert 20 x 10 = 200 ist. P.06 - Filtertimer-Rücksetzen: Taste B5 5 Sekunden drücken. Filtertimer-Rücksetzung erfolgt auch beim Beheben vom Alarm B.03.

Zum Verlassen des Menüs B1-Element berühren.

M touch

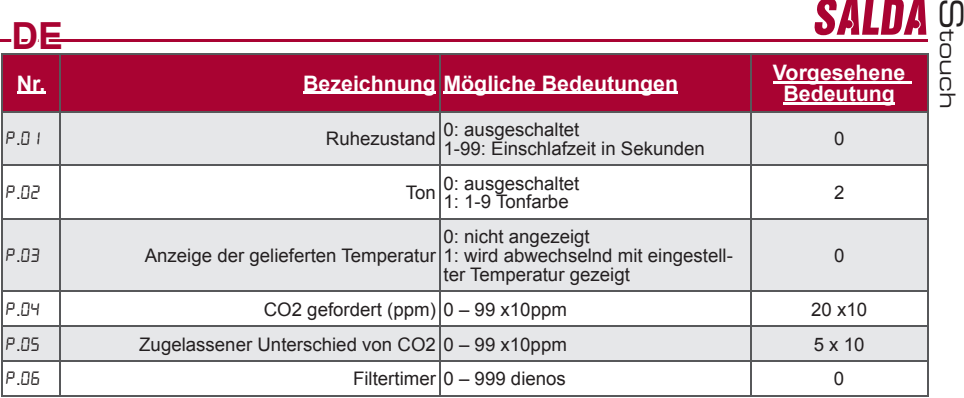

# **Nutzungsmöglichkeiten**

#### **1) Modbus slave (untergeordnet)**

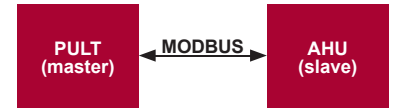

Mit diesem Pult können andere Geräte (die durch MODBUS-Protokoll bedient werden) gesteuert werden. Das wird im Servicemenü durch Angabe von nötigen Parametern in Punkten F.17, F.18, F.19, F.20, F.21 des Servicemenüs eingestellt werden. Falls man nicht nur Standardgeräte bedienen will, muss man im Menüpunkt F.20 CUSTOM sowie Geräteadressen in Menüpunkten von F.22 bis F.37 angeben. Wenn die Geräte diese Adressen nicht besitzen, muss in angegebenen Punktfeldern 00:00 eingegeben werden. Üblicherweise wird dieses Pult mit ECO- oder PRV-Bedienplatten benutzt.

#### **2) Modbus slave (untergeordnet)**

Unter Benutzung des BMS-Systems (Building Management System) können mehrere Geräte mit einem Pult synchron oder ein Gerät kann mit mehreren Pulten bedient werden. Unter Benutzung des MODBUS-Protokolls können alle Pultparameter geändert und die Angaben von angeschlossenen Fühlern überwacht werden.

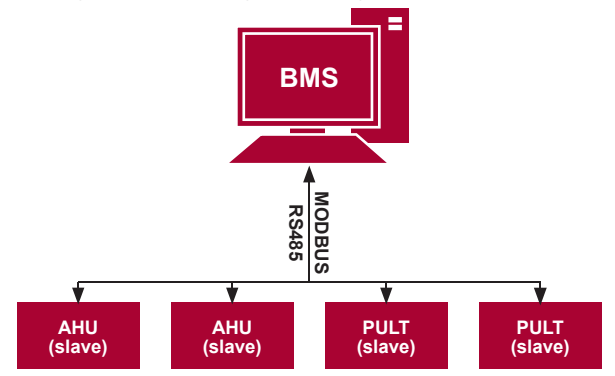

**OAID** 

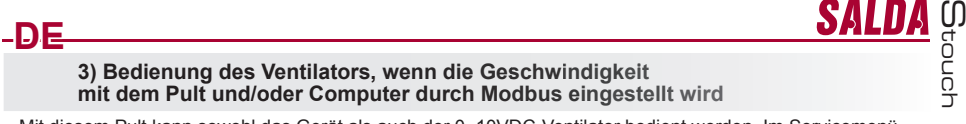

Mit diesem Pult kann sowohl das Gerät als auch der 0..10VDC-Ventilator bedient werden. Im Servicemenü gewünschte Bedienart der Geschwindigkeit (F.01) wählen; falls die Bedienung laut eingestellten Geschwindigkeitswerten gewählt ist, diese angeben: Menüpunkte F.03, F.04, F.05, F.06.

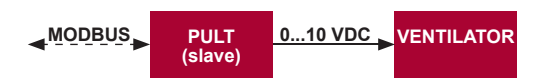

#### **4) Druckbehalten, das mit dem Pult und/oder Computer durch Modbus angegeben wird**

Nach direktem Anschluss des 0..10VDC-Ventilators oder des 0..10VDC-Druckwechslers am Pult kann gewünschter Druck behalten werden. Parameter der Bedienung und der Druckfühlers können mit dem Pult geändert werden. Falls das Pult als Hilfsgerät ("Modbus slave") benutzt wird, ist es möglich, alle Parameter zu bedienen und Anzeigen des Druckfühlers zu überwachen. Damit die Bedienung laut dem Druck möglich wäre, müssen im Servicemenü folgende Parameter angegeben werden:

- F.14 1
- F.15 und F.16 laut Parametern des Druckwechslers
- F. II, F. 12 und F. 13 (PID-Bedienkoeffizienten). Wenn der Druck unkorrekt behalten wird, können diese Parameter korrigiert werden.
- F.07 bis F. ID werden fixierte Geschwindigkeiten Pa angegeben.

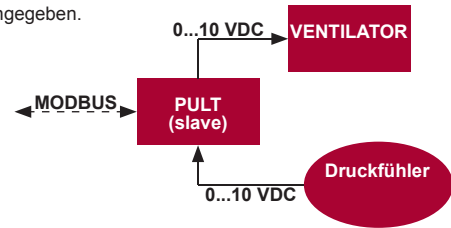

**5) Beibehaltung von CO2**

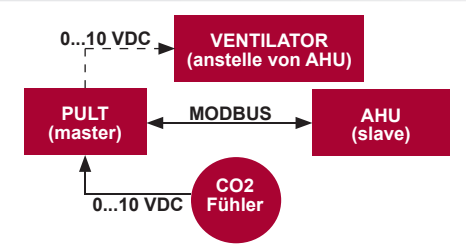

Mit Hilfe dieses Pults kann Niveau des Kohlendioxids (CO2) im Raum gesteuert werden. Am selben Pult muss der 0..10VDC-Fühler für CO2 angeschlossen und das Pult konfiguriert werden. Im Punkt F.14 des Servicebetriebs muss die Zahl 2 eingestellt werden, und in F.15 und F.16 wird sie laut Beschreibung des Fühlers angegeben.

Nach Anschluss des CO2-Fühlers und der Einstellung von angegebenen Parametern soll im Benutzermenü das gewünschte CO2-Niveau und der Unterschied von der eingestellten (P.05) Grenze, der überschritten werden darf, eingestellt werden. Nach Überschreitung des zugelassenen Unterschieds löst das Pult automatisch die Ventilatoren mit einer maximalen Geschwindigkeit (4) aus und im Bildschirm wird die Aufschrift "CO2"<br>gezeigt. Nachdem CO2 das eingestellte Niveau erreicht (P.05), kehrt das Pult in frühere Betriebsart zurück.

# **DE Servicemenü**

**SAL** 

Zum Aufruf des Servicemenüs:

- 1. in den Zustand Ausgeschaltet umschalten (wenn das Pult eingeschaltet ist, Element B1 für 3 Sekunden gedrückt halten), 2. B1 und B2 für 3 Sekunden gedrückt halten,
- 
- 3. Sicherheitscode "022" mit Elementen B4 und B6 eingeben und mit dem Element B5 bestätigen.

Im Servicemenü werden die Einstellungen von Menüpunkten (F.01, F.02 usw.) nacheinander gezeigt. Menüpunkt wird mit Elementen B4 und B6 ausgewählt. Nach dem Drücken von B5 wird Parameter gespeichert und man kehrt ins Menü für Einstellungen zurück.

Zum Verlassen des Servicemenüs muss das Element B1 gedrückt und für 3 Sekunden gehalten werden (das Pult wird in den Ausschaltungszustand umgeschaltet).

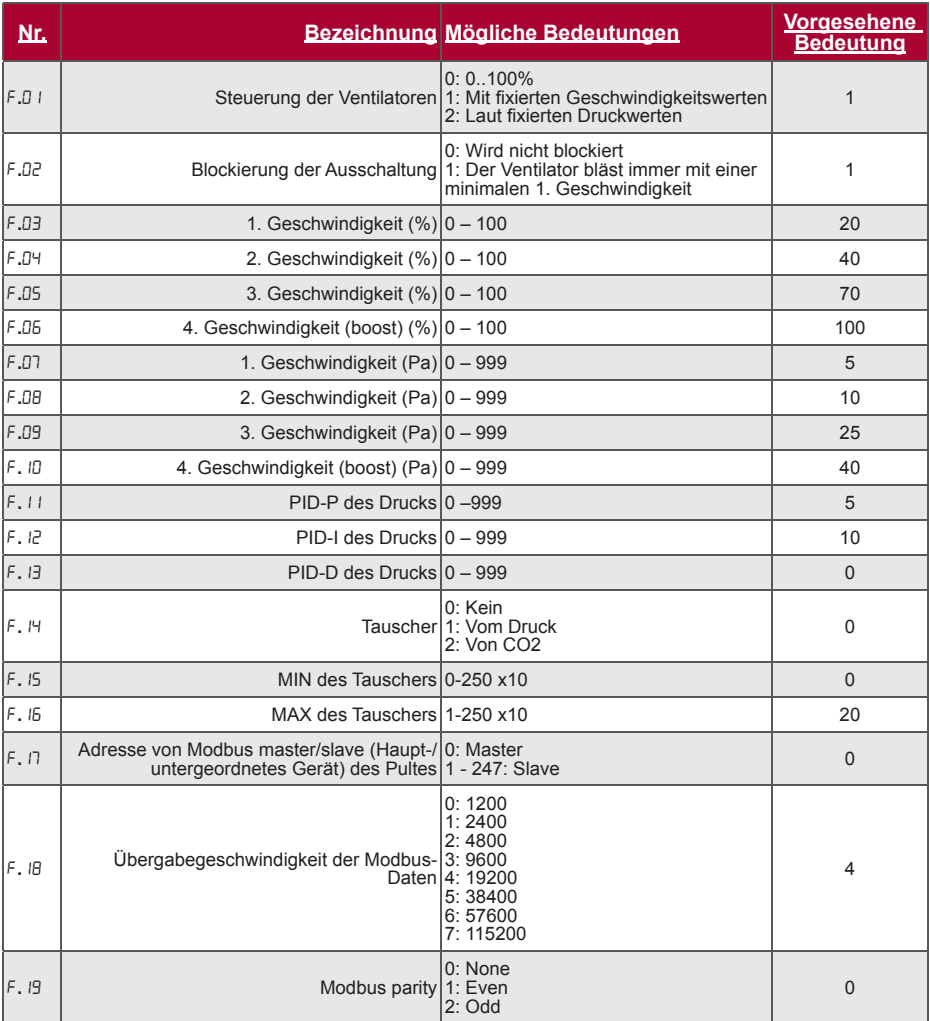

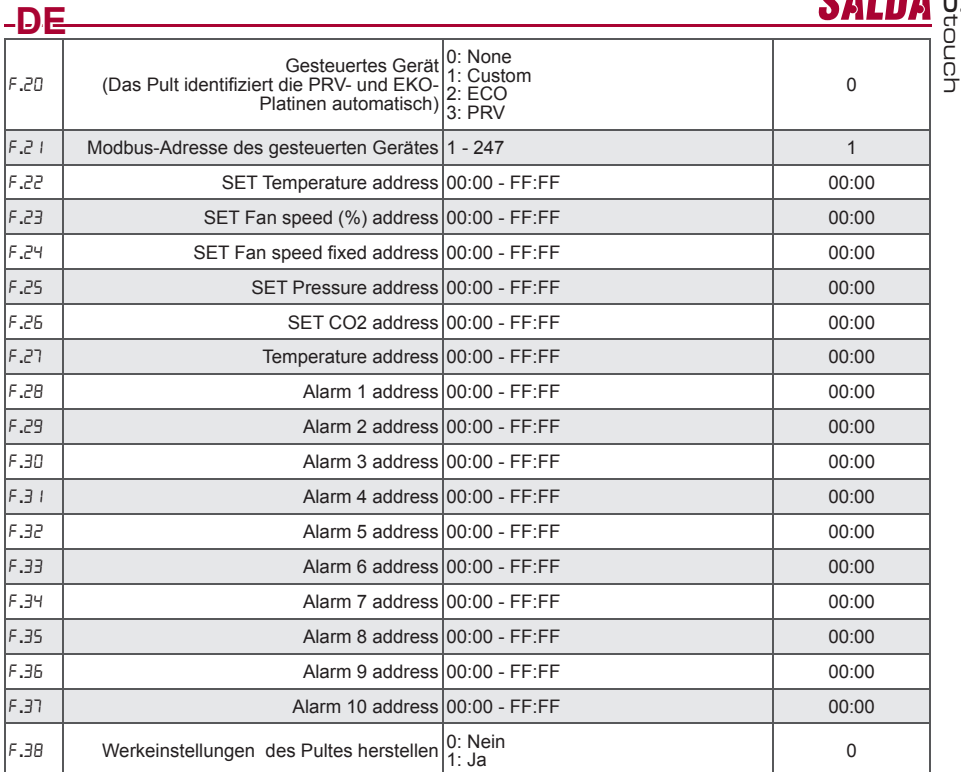

Bei der Herstellung von Werkeinstellungen muss Service-Passwort "022" wiederholt eingegeben werden.

Wegen der begrenzten Zahl von Symbolen, die auf dem Segmentbildschirm gezeigt werden, werden die Modbus-Adressen vom CUSTOM-Gerät mit HIGH- und LOW-Bytes im hexadezimalen System (HEX) eingege-<br>ben werden. Mit Hilfe von B2- und B3-Tasten wird HIGH- oder LOW- Byte gewählt, auf dem Bildschirm werden<br>dementsprechend "H.00

# **Adressentabelle von Modbus slave (untergeordnet)**

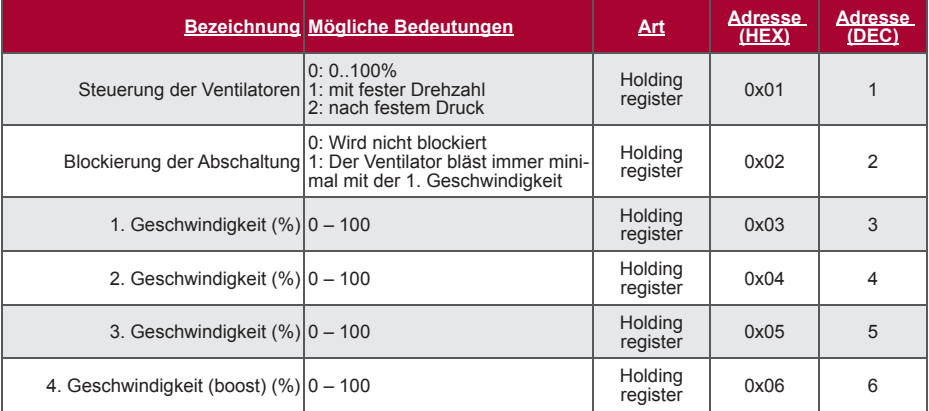

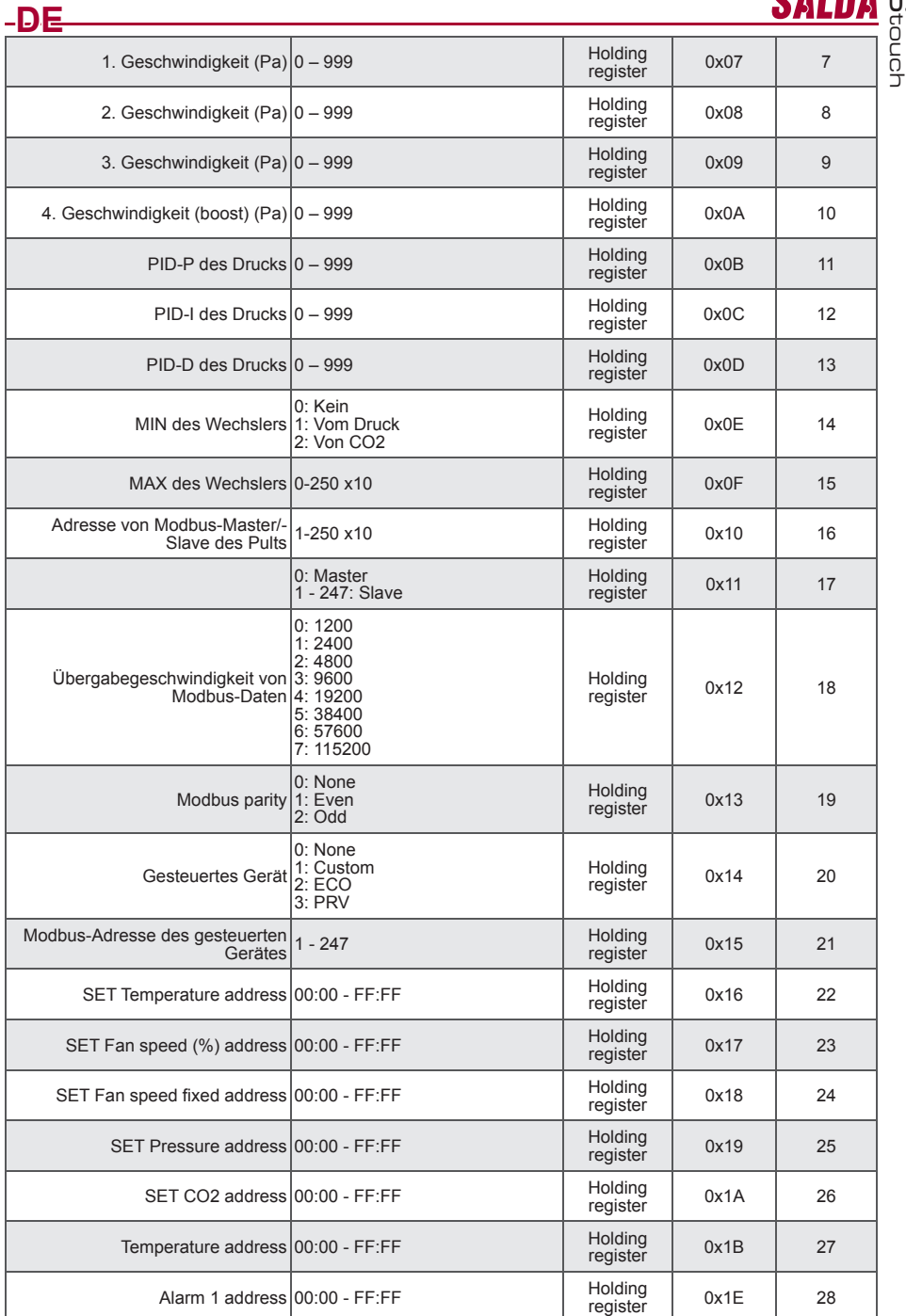

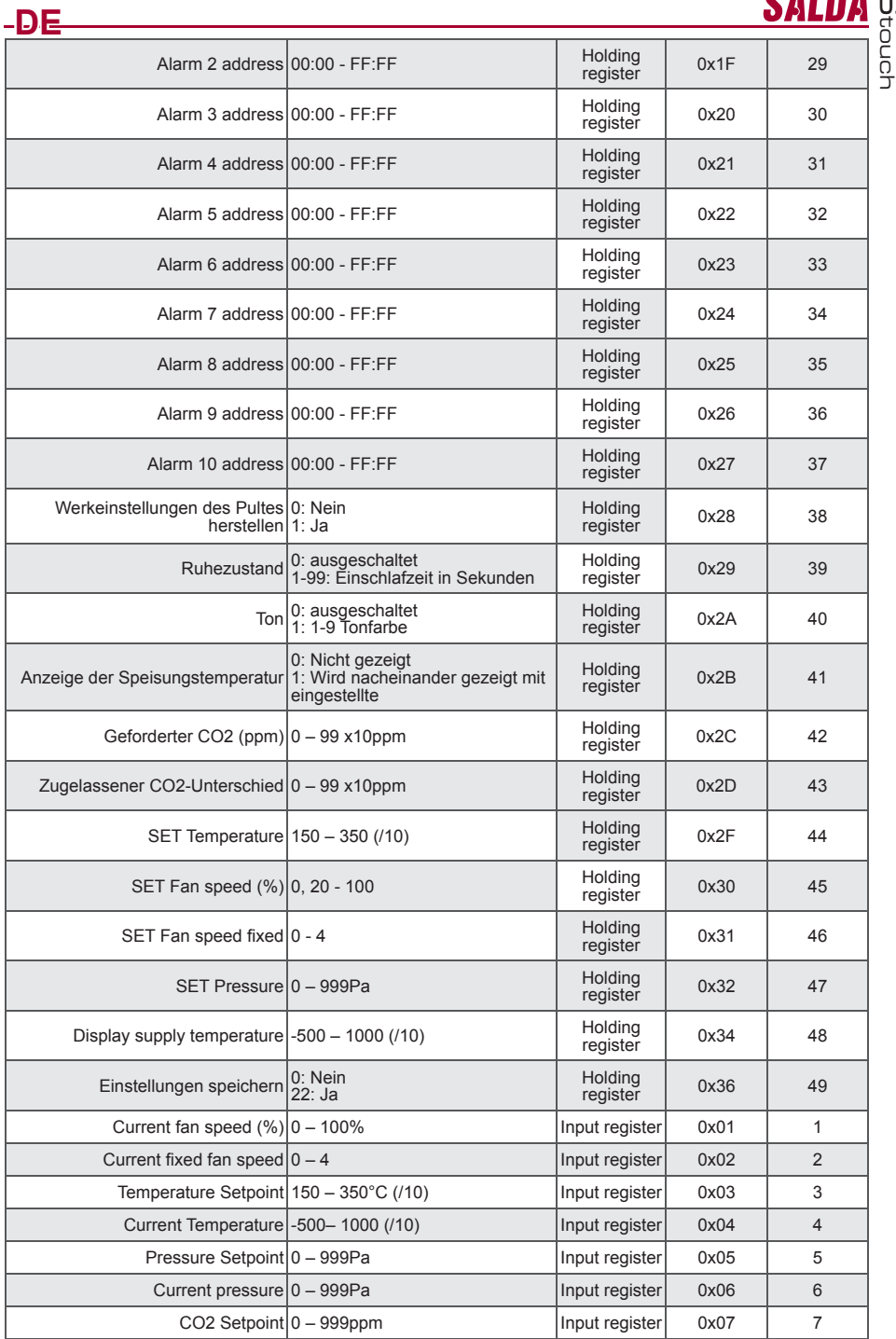

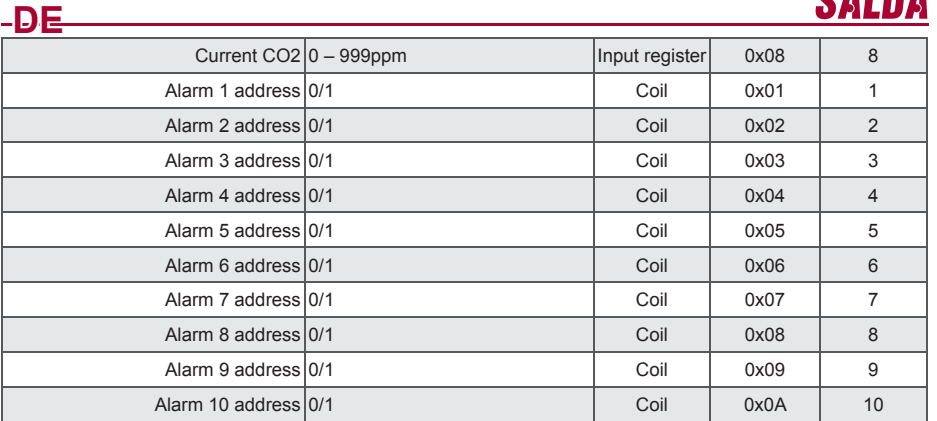

– Falls man Parameter der Konfigurierung speichern will, muss man in den Register 49 die Zahl 22<br>eingeben, dann werden die Einstellungen im EEPROM-Speicher bleiben und das Pult wird erneut ge-<br>laden.

# **Störungen**

#### **Störungen der ECO-Automatik**

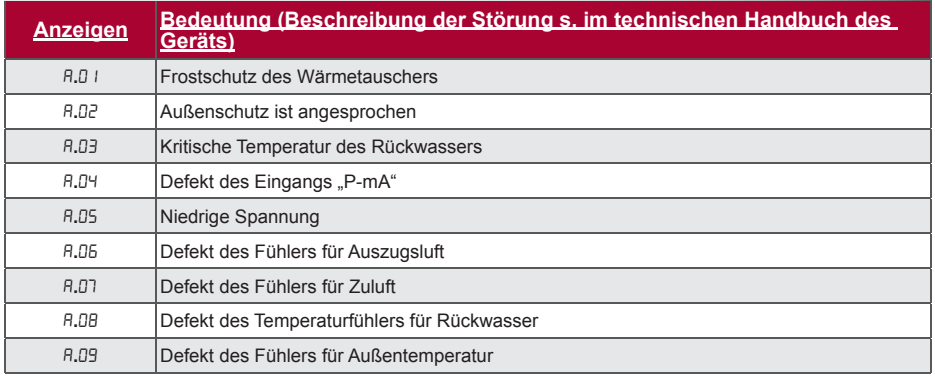

M

touch

# **Störungen von PRV-Automatik**

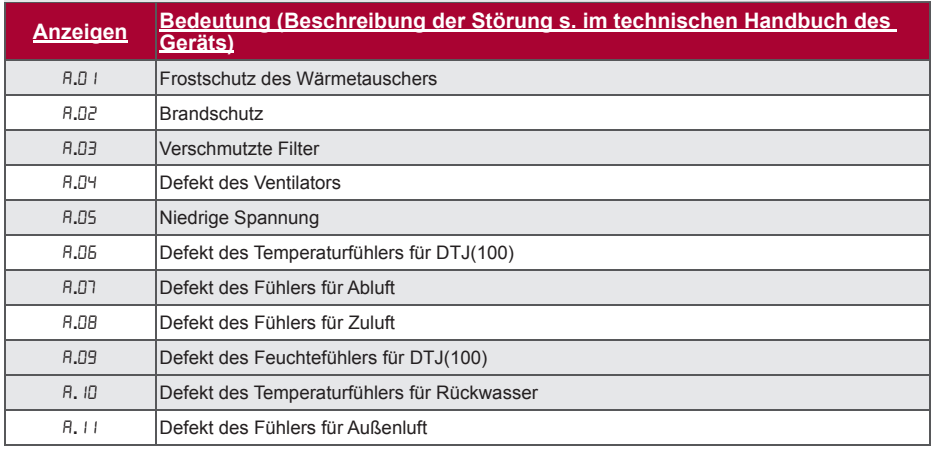

#### **Störung der CUSTOM-Automatik (nach Einstellung der Adressen vom CUSTOM-Modbus beifügen)**

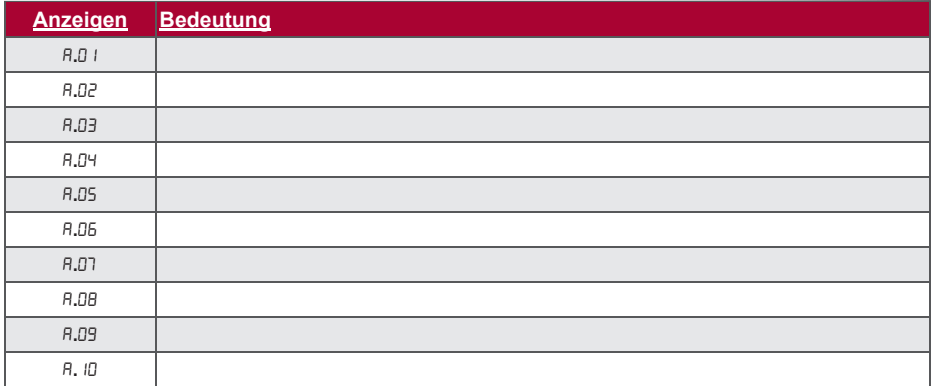

# **Description**

Le boîtier de commande tactile « Stouch » est spécialement conçu pour la commande des :

- Centrales de traitement d'air SALDA ;
- Autres unités équipées des contrôleurs PRV ou ECO ;
- Dispositifs contrôlés à l'aide du protocole MODBUS.

Ces boîtiers de commande assurent le confort et la sécurité optimale de l'exploitation, de la surveillance et de la maintenance. Toutes les opérations sont réalisées à distance, à l'aide du boîtier de commande, qui fournit les rapports des pannes et indique les conditions de maintenance.

#### **Particularités**

**FR**

- Design exclusif et ergonome ;
- Facile à utiliser ;
- Destiné pour montage en applique ;
- Commande tactile par un seul appui ;
- Nettoyage facile ;
- Réponse sonore à un appui ;
- Possibilité de brancher sur le réseau GTB ;
- Possibilité du branchement direct au ventilateur commandé à l'aide du signal 0-10VDC ;
- Possibilité de connecter une sonde de CO2 ou un capteur de pression à l'entrée 0-10VDC.
- 4 vitesses prédéfinies ;
- Vitesse maximale du ventilateur pour un laps de temps déterminé (boost) ;
- Verrouillage de sécurité enfants ;

• Possibilité de modifier les paramètres du son, du régime de veille (StandBy), du CO2 à partir du menu « utilisateur ».

#### **Le kit comprend :**

Boîtier de commande « Stouch », câble (13 m), éléments de fixation (6 pcs.), notice technique.

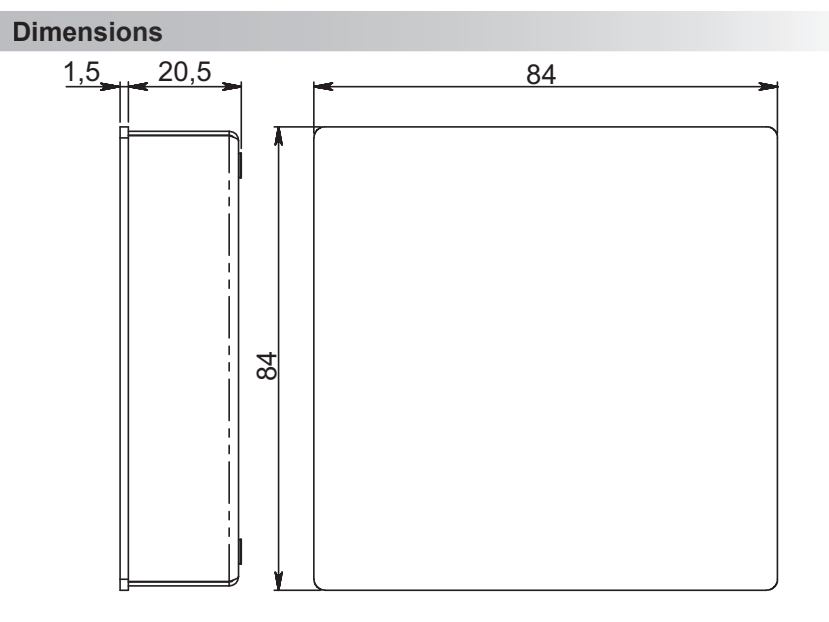

M touch

SAL

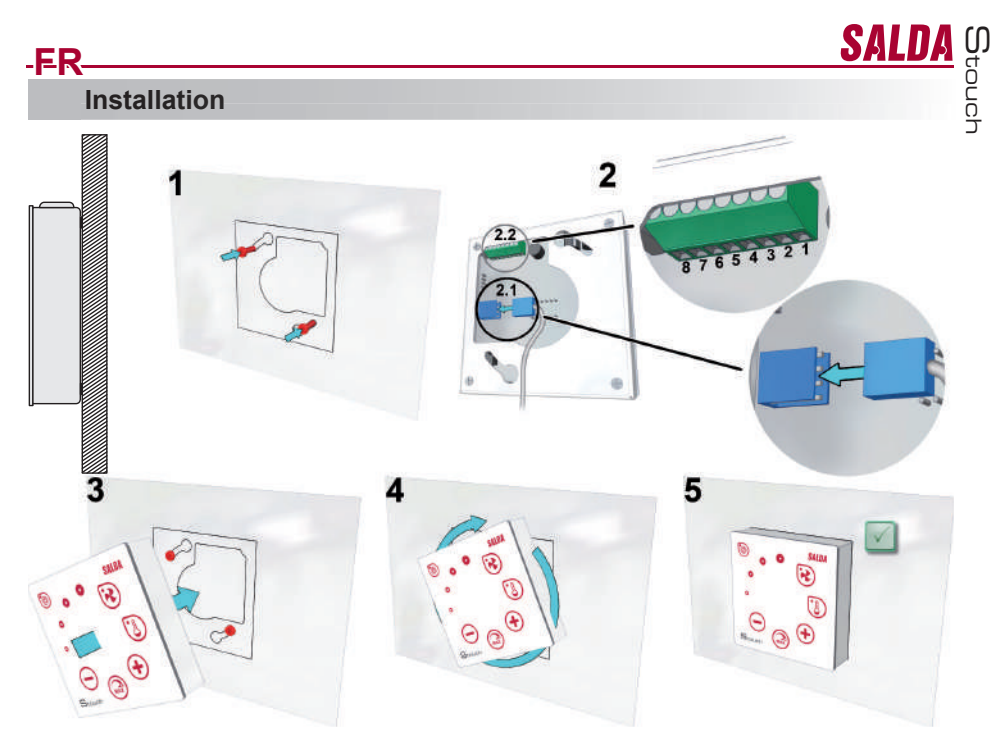

1. À l'aide du modèle fourni visser les vis à l'endroit choisi, en laissant l'écartement du mur de 1 mm.

2. Brancher le câble au boîtier  $2.1 -$  fiche standard

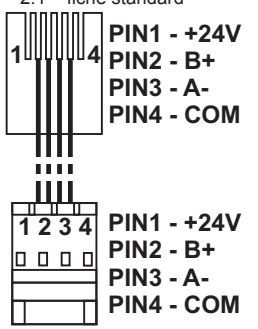

2.2 – fiche spécifique (Cf. « Fiche 8 contacts »)).<br>3. Accrocher le boîtier en le tenant tourné à 25° vers la gauche.

4-5. Tourner le boîtier à droite jusqu'à ce qu'il se colle contre le mur. Retirer le modèle.

# **Fiche 8 contacts**

Le branchement électrique ne peut être effectué que par un électricien qualifié conformément aux exigences internationales et nationales en vigueur en matière de sécurité en milieu électrique et de montage des installations et des équipements électriques.

- 1. Source d'alimentation 24 V AC/DC, 100 mA
- 2. Source d'alimentation 24 V AC/DC
- 3. GND
- 4. RS485 B (Modbus)
- 5. RS485 A (Modbus)
- 6. GND
- 7. Entrée 0-10VDC (pour la sonde de CO2 ou le capteur de pression). La sonde est alimentée depuis une source d'alimentation distincte.
- 8. Sortie 0-10VDC (pour la commande 0..10VDC du ventilateur)

# **Informations utilisateur**

- Le menu « utilisateur » du boîtier est conçu pour le réglage facile des paramètres de la température, du régime de veille et du niveau de CO2.
- Touche rapide d'activation de la vitesse maximale.
- Affichage des valeurs (en chiffres) de la température de consigne et de celle de l'air soufflé.
- Indication LED de la vitesse choisie.

**FR**

- Affichage des pannes actives par symboles A.01, A.02 et indications LED.
- Régime de veille du boîtier (économie de l'énergie).
- Fonction de condamnation de l'arrêt du système de ventilation disponible.
- « Sécurité enfants » verrouillage du boîtier.

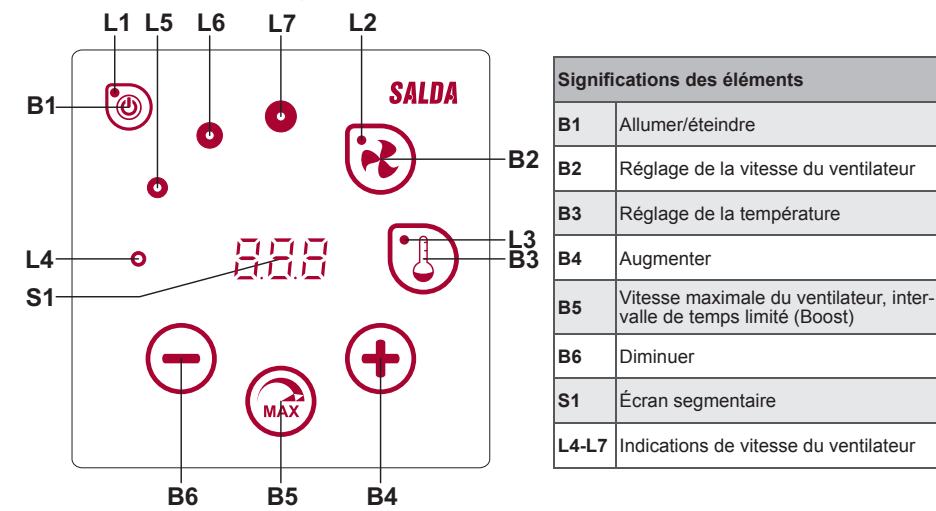

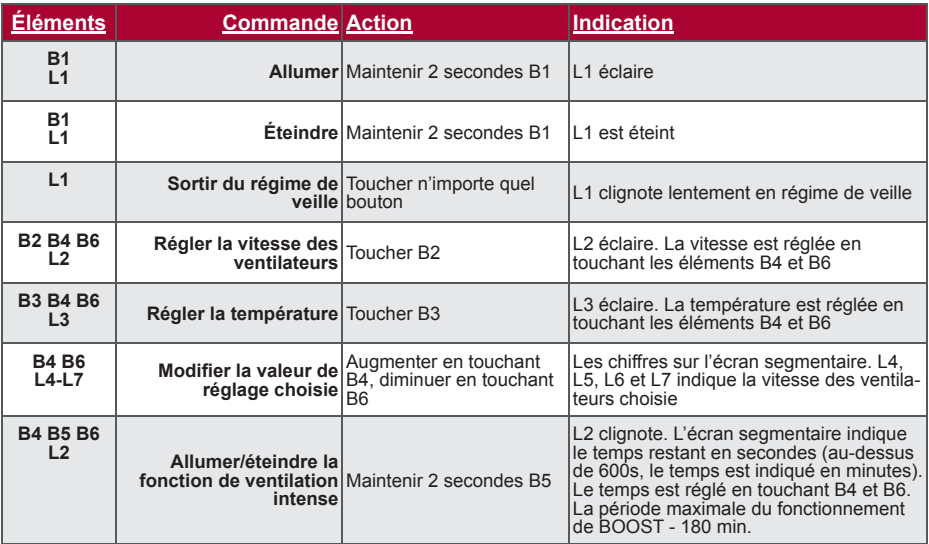

M

**SALI** 

touch

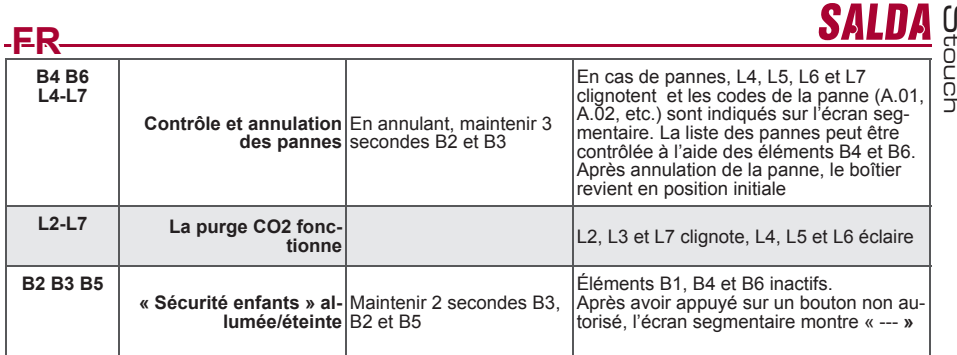

# **Indication de connexion**

"Lon" clignote – en phase de connexion. "noC" allumé – pas de connexion.

# **Contrôle de la vitesse du ventilateur**

- En fonction de 4 vitesses prédéfinies fixes<br>• En fonction du pourcentage choisi (0, 20-1
- En fonction du pourcentage choisi (0. 20-100%)
- À partir du menu « utilisateur » la vitesse est réglable à l'intervalle de 5%
- À partir du menu « service » la vitesse est réglable à l'intervalle de 1%
- En fonction de 4 pressions prédéfinies fixes à l'aide du capteur de pression
- La vitesse maximale est sécurisée par un chronomètre, dont le temps est facilement modifiable lors de l'activation de la vitesse de rotation maximale (boost).
- La vitesse de rotation maximale est activée à l'aide de la touche rapide. Le temps réglé de la rotation maximale du ventilateur (boost) écoulé, le ventilateur reprend automatiquement la vitesse précédente.
- Possibilité de connecter la sonde CO2 0..10VDC, qui active la vitesse maximale du ventilateur en fonction des paramètres CO2 définis.

# **Contrôle de la température**

- Possibilité de régler sur le boîtier la température souhaitée de 15 à 35ºC.
- Possibilité d'afficher alternativement la température de l'air soufflé et celle de consigne (5 s d'affichage de la température de consigne et 2 s d'affichage de celle de l'air soufflé).

# **Communication à distance (Modbus)**

Le boitier est compatible avec l'interface entièrement paramétrable Modbus. Le boîtier peut être utilisé en tant qu'un dispositif principal ou auxiliaire dans le réseau GTB en Modbus ; en outre il est entièrement contrôlable et paramétrable non seulement à partir du menu « service », mais encore par l'interface Modbus.

#### **Menu « utilisateur »**

Pour accéder au menu « utilisateur », appuyer 3 secondes sur B2, B3.

Le menu « utilisateur » fait défiler les réglages des points du menu (p.01, P.02 etc.). Le point du menu est<br>sélectionné à l'aide des éléments B4 et B6. L'appui de B5 affiche la valeur du paramètre choisi, qui peut être modifiée à l'aide des éléments B4 et B6. L'appui sur le B5 fait sauvegarder le paramètre choisi et fait retourner au menu.

Les ressources limitées de l'afficheur segmentaire ne permettent l'affichage des valeurs P.04, P.05 que diminués 10 fois, c'est-à-dire, la valeur réelle de l'affichage « 20 » est 20 x 10 = 200.

P.05 - le chronomètre des filtres est remis en position initiale en maintenant 5 secondes l'élément B5 appuyé. Le chronomètre des filtres est également remis en position initiale en annulant la panne A.03.

Appuyer l'élément B1 pour sortir du menu.

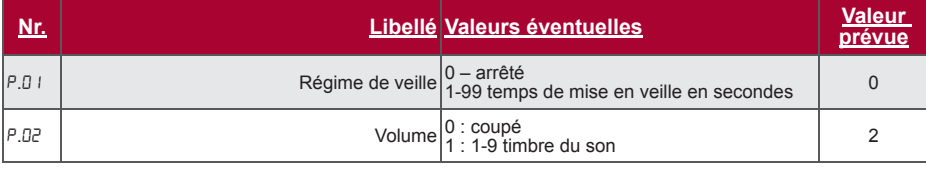

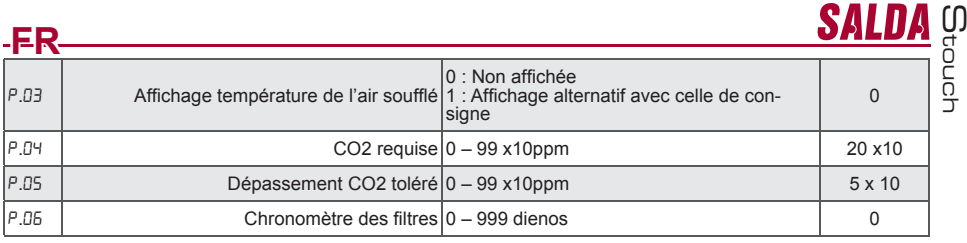

# **Fonctionnalités**

#### **1) Modbus maître (principal)**

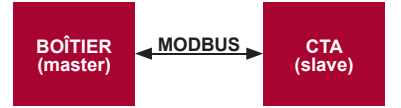

Ce boîtier de commande peut commander les autres unités (commandées à l'aide du protocole MODBUS). Les réglages se font à partir du menu « service » en indiquant les paramètres requis sur les points du menu F.17, F.18, F.19, F.20, F.21. Lors du besoin de commander des dispositifs spécifiques, indiquer « CUSTOM »<br>dans le point du menu F.20 et les adresses des dispositifs dans les points de F.22 à F.37. Dans le cas où ces dispositifs ne possèdent pas d'adresses, saisir dans les champs de ces points du menu « 00:00 ». Généralement ce boîtier est utilisé avec des contrôleurs ECO ou PRV.

#### **2) Modbus esclave (auxiliaire)**

Dans le cas d'utilisation du système GTB, un boîtier peut commander plusieurs unités simultanément, ou plusieurs boîtiers peuvent commander une seule unité. À l'aide du protocole MODBUS il est possible de modifier tous les paramètres des boîtiers et de contrôler les informations des sondes et capteurs connectés.

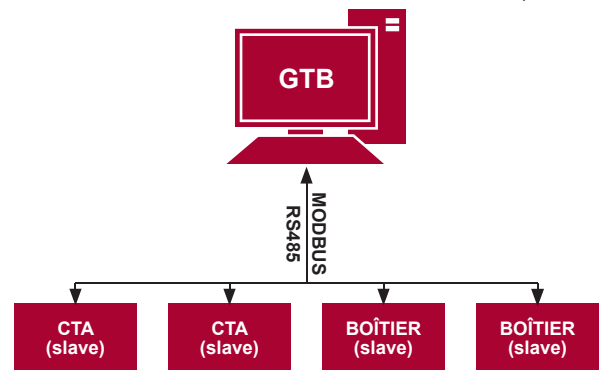

#### **3) Commande du ventilateur lorsque la vitesse est réglée à l'aide du boîtier ou de l'ordinateur au moyen de l'interface Modbus**

Ce boîtier peut commander tant l'unité, tant le ventilateur 0..10VDC. À partir du menu « service », sélectionner le mode de commande de la vitesse souhaité (F.01). Dans le cas du choix de la commande en fonction des vitesses prédéfinies, indiquer ces vitesses dans les points du menu : F.03, F.04, F05, F.06.

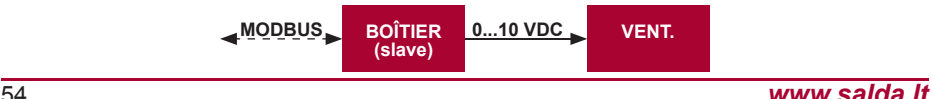

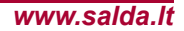

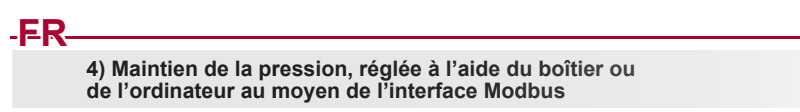

Dans le cas de la connexion directe du ventilateur 0..10VDC et du variateur de pression 0..10VDC au boîtier de commande, il est possible de maintenir la pression souhaitée. Les paramètres de commande et ceux du capteur de pression sont modifi ables à l'aide du boîtier de commande. L'utilisation du boîtier en tant que le dispositif « esclave » (« Modbus slave ») permet la commande de tous les paramètres et le contrôle des indications du capteur de pression.

Pour la commande en fonction de la pression, il est nécessaire de déterminer dans le menu « service » les paramètres suivants :

- F.14 1
- 
- F.15 et F.16 en fonction des paramètres du variateur de pression F.11, F.12 et F.13 (coeffi cients régulateur PID). Si la pression est maintenue de manière impropre, ces paramètres peuvent être corrigés.
- F.07 F.10 indiquer les vitesses prédéfinies Pa.

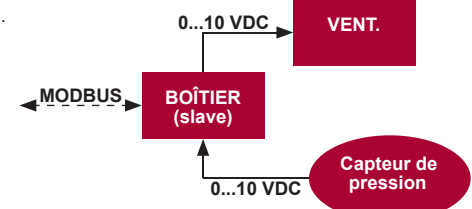

**5) Maintien du CO2**

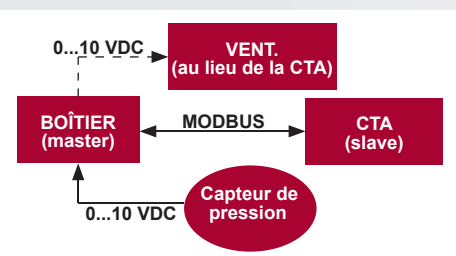

Ce boîtier permet de contrôler le niveau de CO2 de l'ambiance. Il suffit de connecter au boîtier la sonde de CO2 0..10VDC et de configurer le boîtier. Dans le régime « service » régler le point F.14 sur 2 et définir et F.15

et F.16 en fonction de la spécification de la sonde.<br>Une fois la sonde de CO2 connectée et le paramétrage depuis le menu « service » effectué, il est nécessaire de régler le niveau CO2 souhaité (P.05) et la différence tolérée au-dessus du seuil réglé (P.05). La différence tolérée dépassée, le boîtier met automatiquement le ventilateur à la vitesse maximale (4) et l'affichage « CO2 » apparait sur l'afficheur numérique. Lorsque la teneur de CO2 atteint le niveau réglé (P.05), le boîtier reprend le régime initial.

M

SAI

touch

# **SAL FR Menu « service »**

Pour accéder au menu « service » il est nécessaire de :

- 1. Mettre le boîtier au régime « Arrêt » (si le boîtier est allumé, appuyer 3 secondes sur l'élément B1).
- 
- 2. Appuyer 3 secondes sur B1 et B2. 3. Saisir le code de sécurité « 022 » à l'aide des éléments B4, B6 et valider avec l'élément B5.

Le menu « service » fait défiler les réglages des points du menu (p.01, P.02 etc.). Le point du menu est sélec-<br>tionné à l'aide des éléments B4 et B6. L'appui de B5 affiche la valeur du paramètre choisi, qui peut être modi à l'aide des éléments B4 et B6. L'appui sur le B5 fait sauvegarder le paramètre choisi et fait retourner au menu.

Appuyer l'élément B1 3 secondes pour sortir du menu (le boîtier passe au régime « Arrêt »).

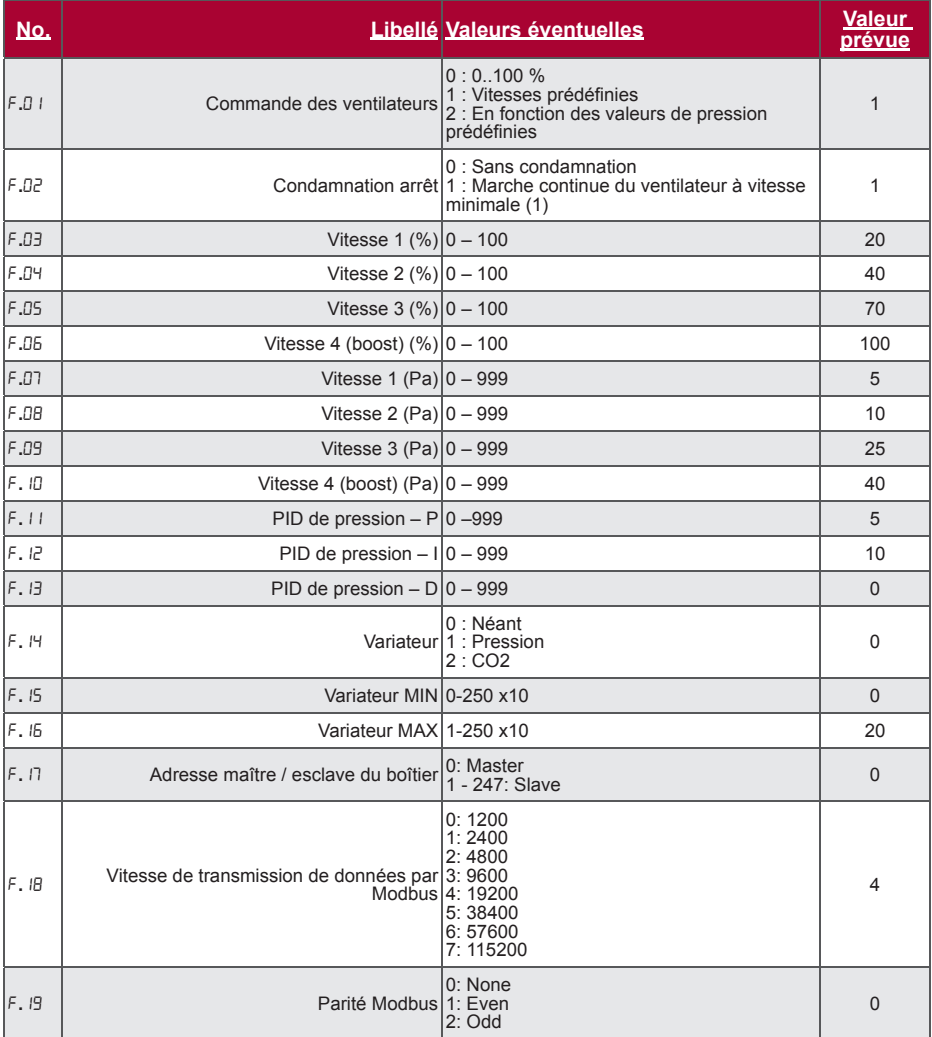

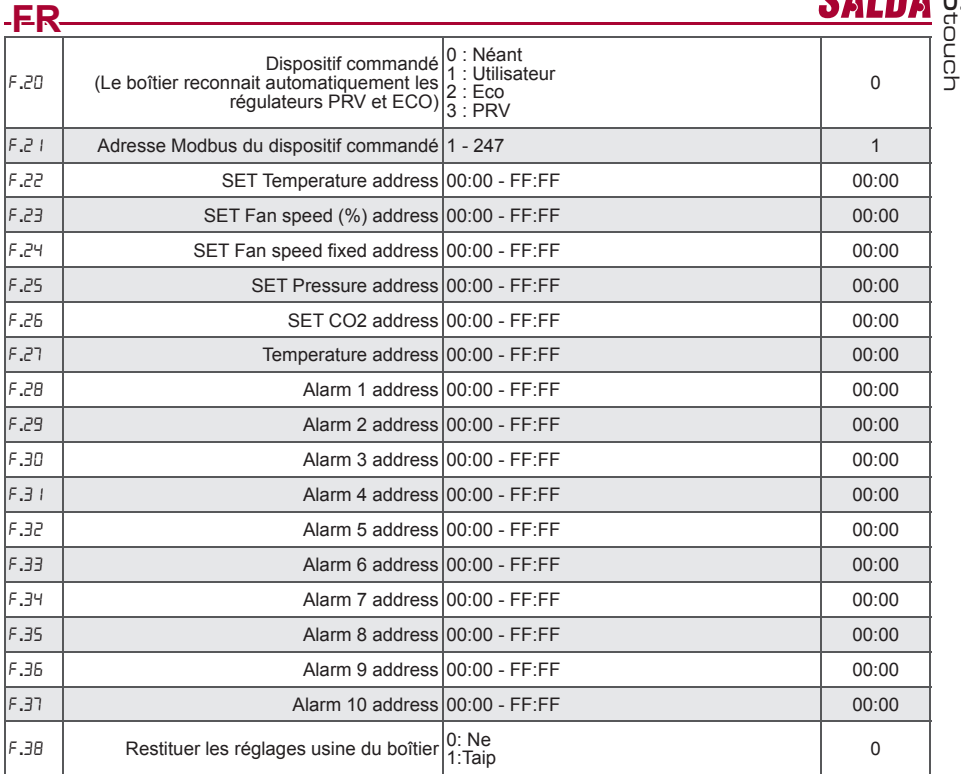

Lors de restitution des réglages usine il est nécessaire de ressaisir le mot de passe service « 022 ».

\_En raison de nombre de caractères limité dans l'afficheur segmentaire, les adresses Modbus du dispositif «<br>CUSTOM » sont saisies en bytes HIGH et LOW, dans le système hexadécimal (HEX). À l'aide des touches B2<br>et B3 séle

# **Tableau d'adresses Modbus Esclave (auxiliaire)**

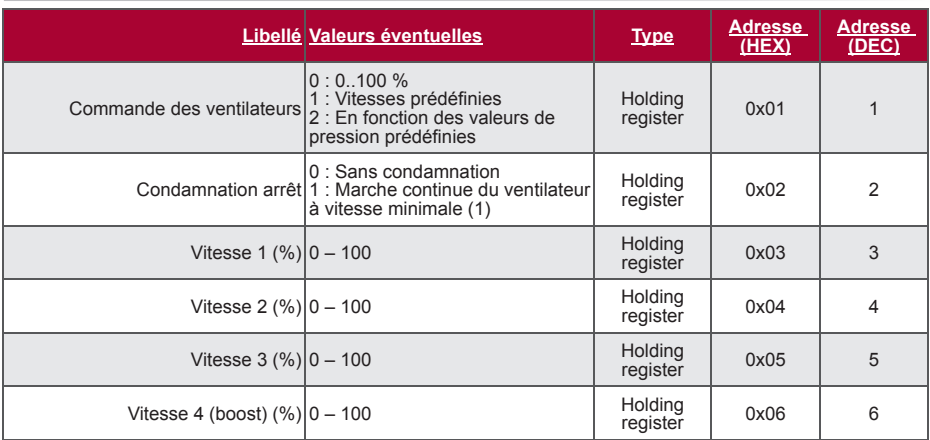

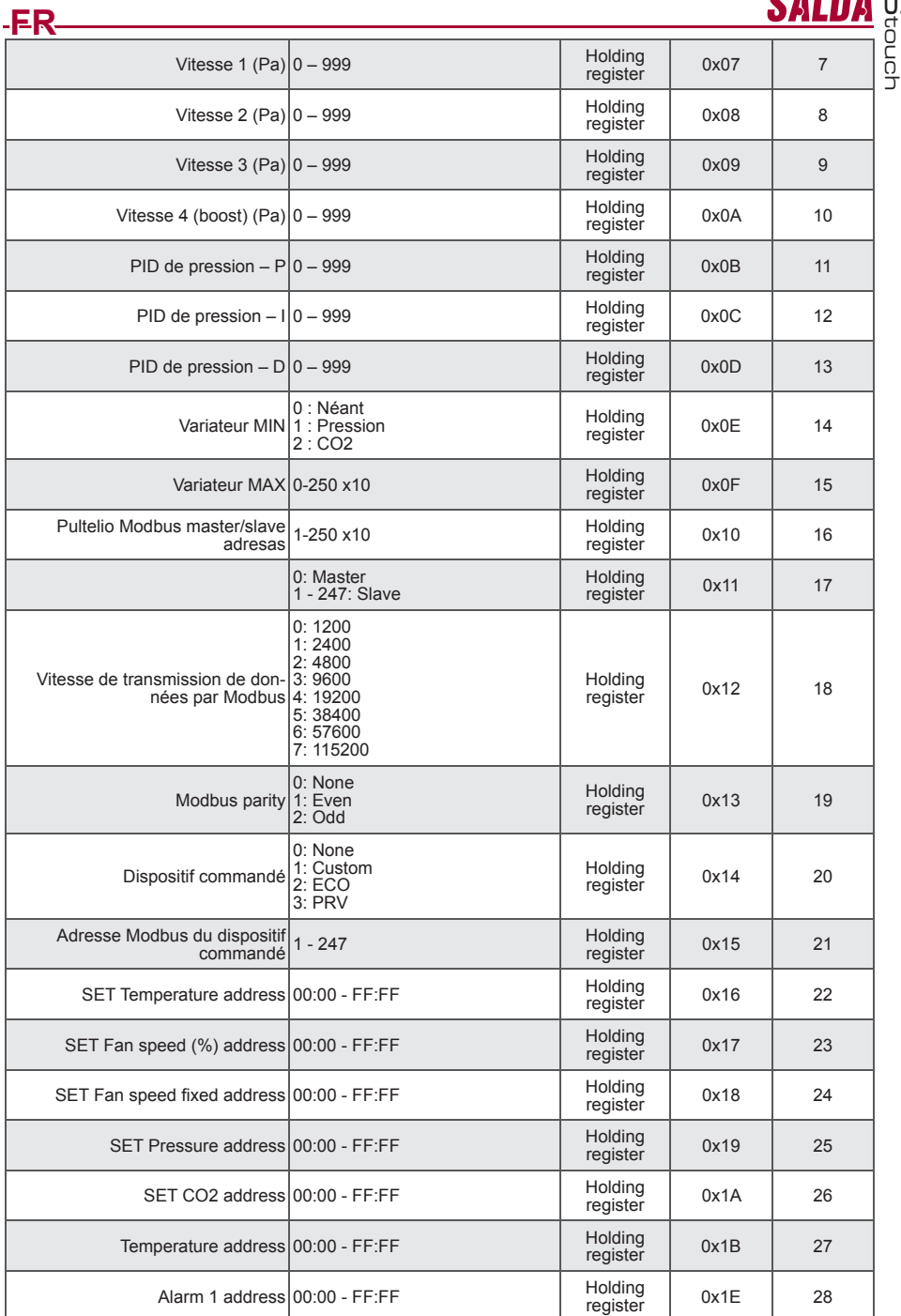

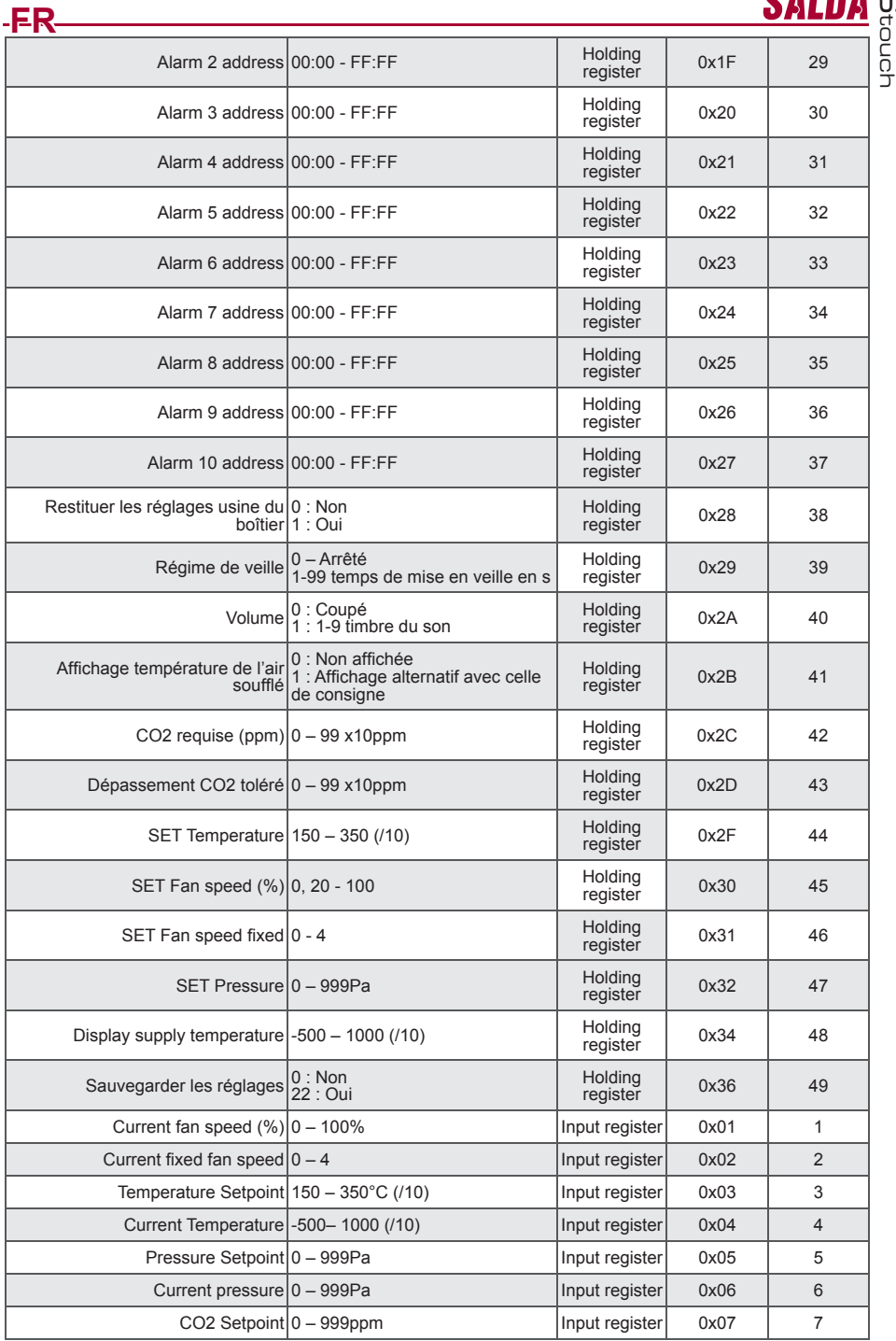

**www.salda.lt** 59

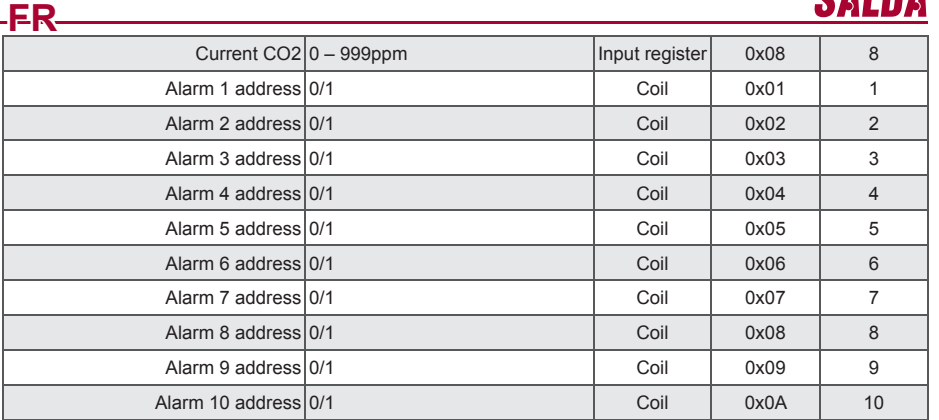

**Pour sauvegarder les paramètres réglés, il est nécessaire de saisir « 22 » dans le registre 49 : les réglages sont mémorisés dans le mémoire EEPROM et le boîtier redémarre.**

# **Alarmes**

# **Alarmes du contrôleur ECO**

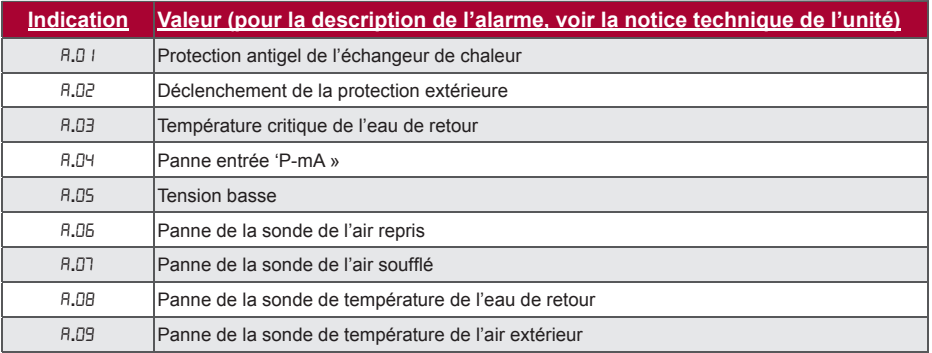

#### **Alarmes du contrôleur PRV**

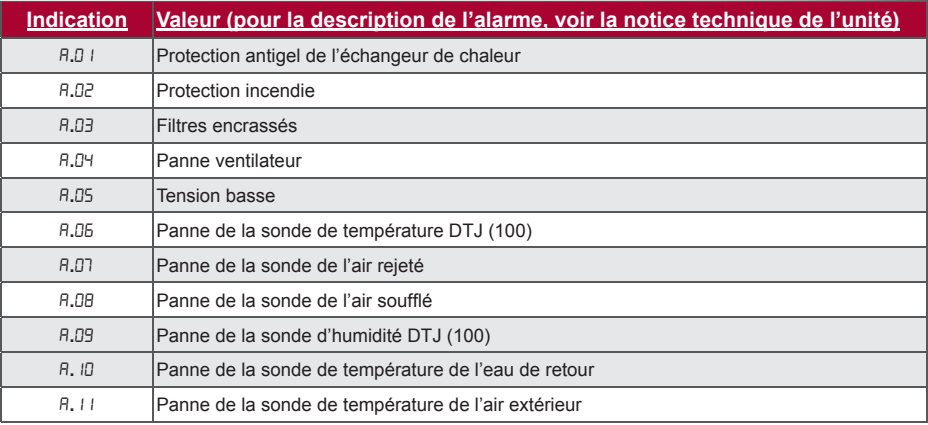

M

touch

# **FR**

**Alarmes du contrôleur CUSTOM (compéter après la définition des adresses Modbus CUSTOM)**

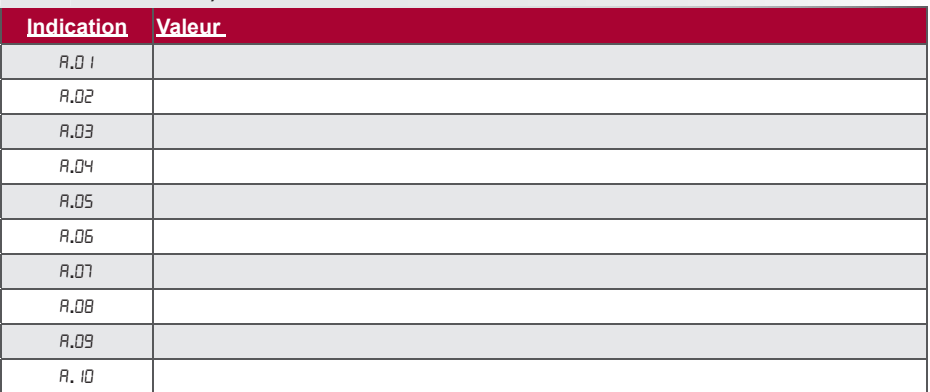

M

touch

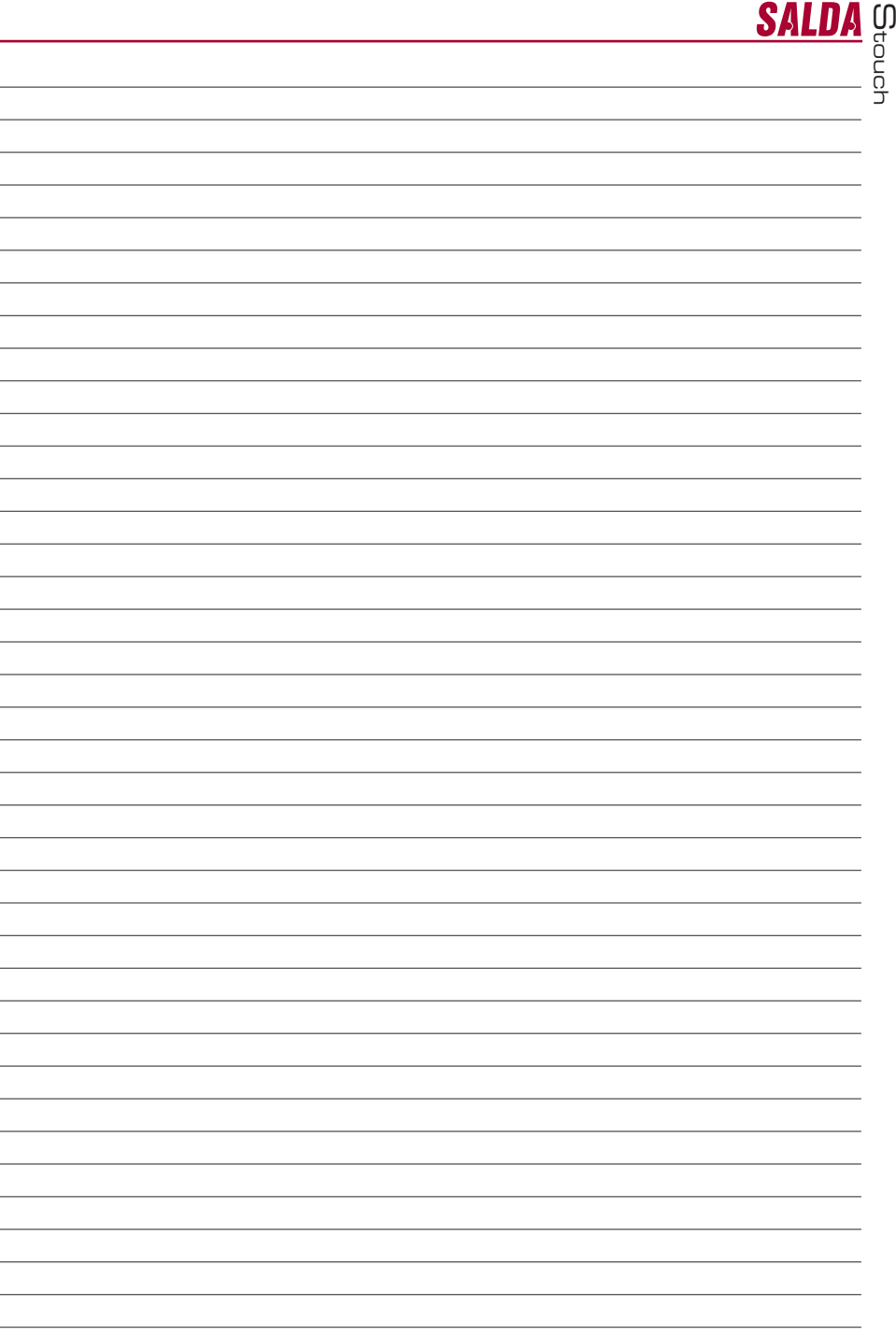

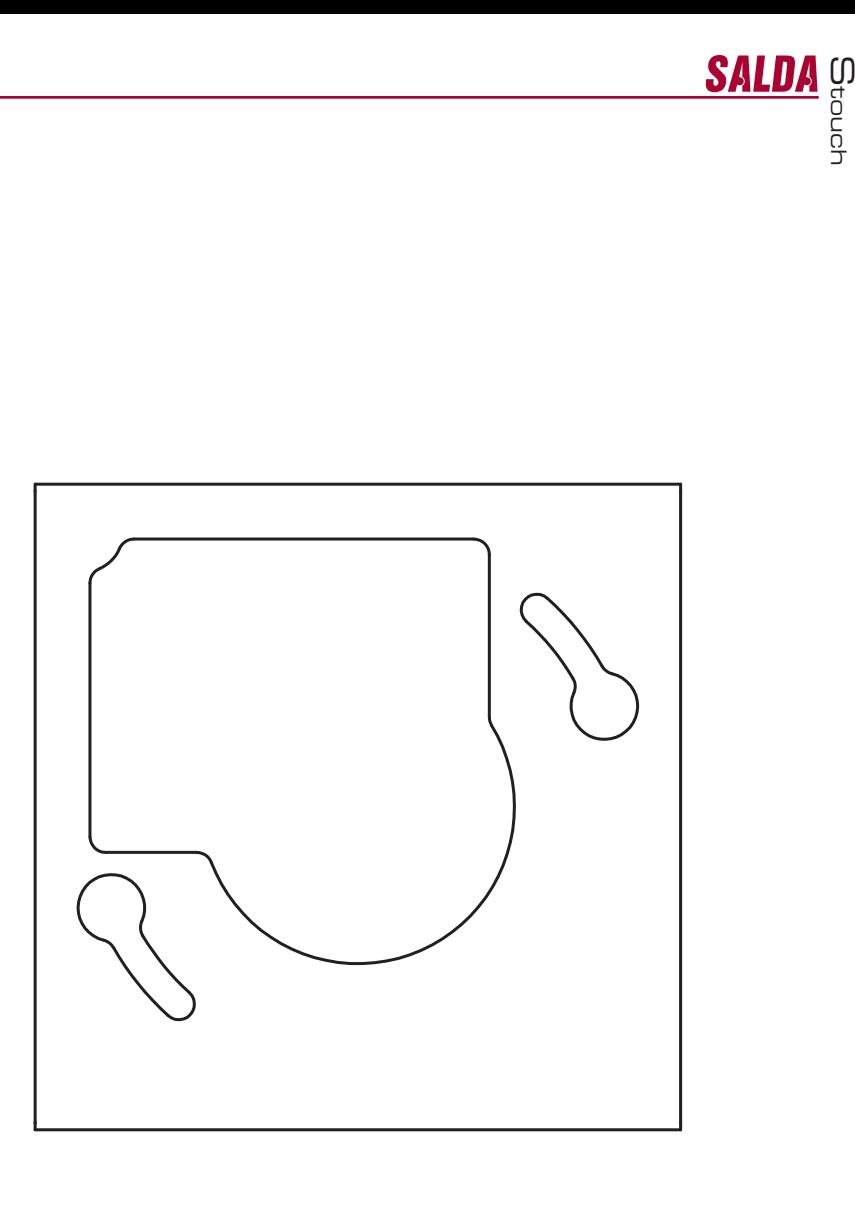

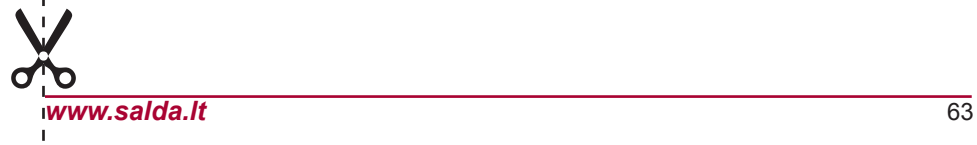